*Smitec S.p.A., viale Vittorio Veneto 4, 24016 San Pellegrino Terme (BG), Italy, www.smitec.it*

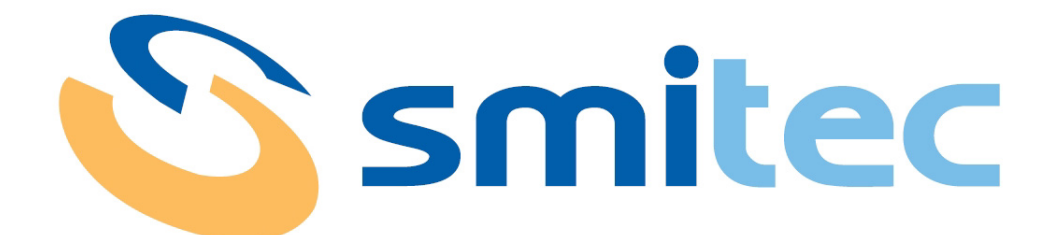

# **Manuale di installazione, uso e manutenzione**

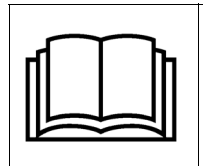

**PRIMA DI METTERE IN SERVIZIO I PC INDUSTRIALI DELLA SERIE FLXMOD MST S4, SI DEVE LEGGERE ATTENTAMENTE QUESTO MANUALE DI INSTALLAZIONE E DI USO E SEGUIRE TUTTE LE INDICAZIONI PER GARANTIRE LA MASSIMA SICUREZZA**

# **PC INDUSTRIALE CON BUS MASTER SERCOS III SERIE FLXMOD MST S4**

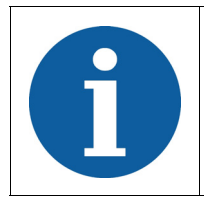

I dati tecnici e i disegni riportati nel presente manuale potrebbero aver subito delle modifiche successive; fare sempre riferimento all'ultima versione disponibile.

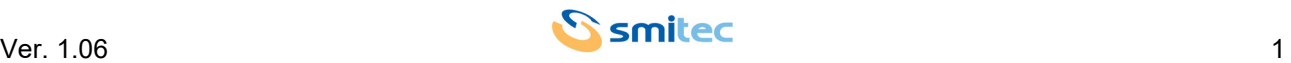

# **Sommario**

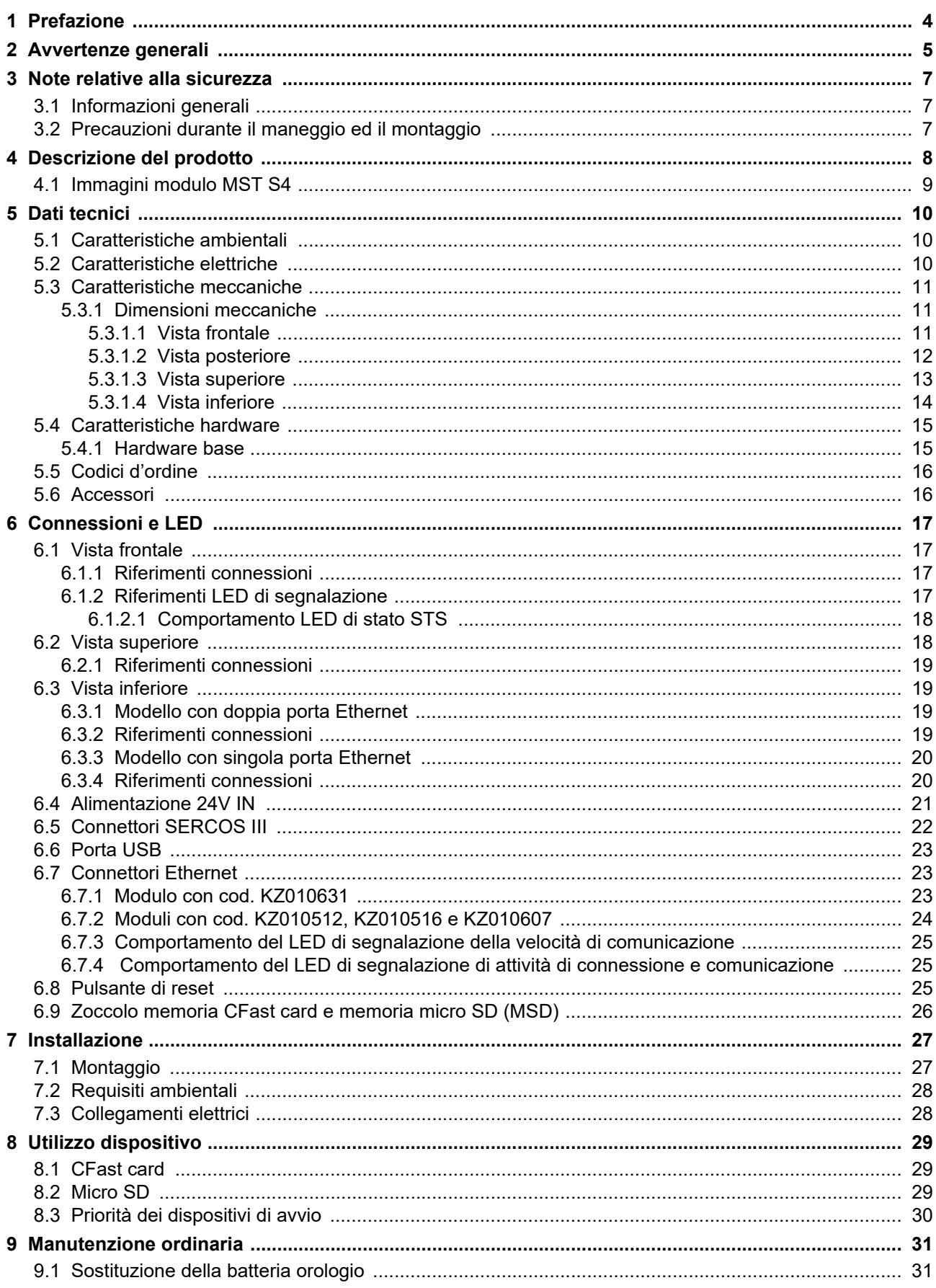

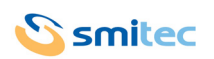

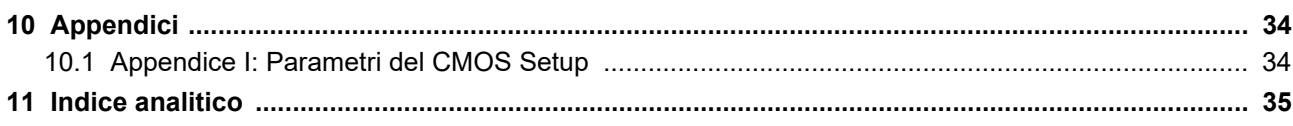

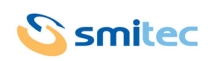

# <span id="page-3-0"></span>**1 Prefazione**

Il presente manuale ha lo scopo di fornire le informazioni necessarie per le attività di installazione, uso e manutenzione dei moduli serie FLXMOD MST S4.

Le istruzioni contenute nel presente manuale sono destinate alle figure professionali seguenti:

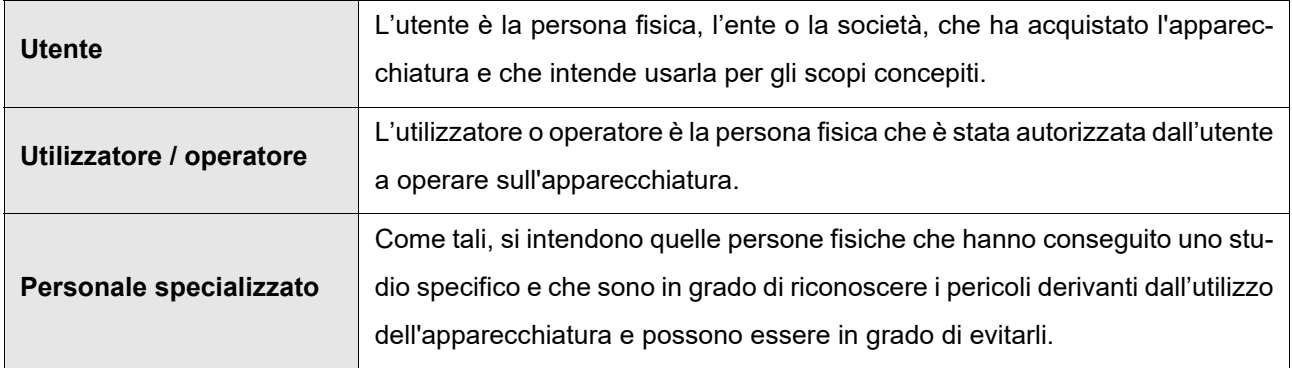

Le presenti istruzioni devono essere messe a disposizione di tutti i soggetti sopra indicati.

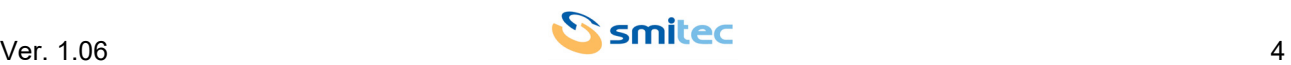

# <span id="page-4-0"></span>**2 Avvertenze generali**

Queste istruzioni di assemblaggio, sono da considerarsi parte integrante dell'apparecchiatura, e devono essere conservate per futuro riferimento fino all'atto di dismissione della stessa.

Si informa l'utente, che le seguenti istruzioni, rispecchiano lo stato della tecnica al momento della commercializzazione dell'apparecchiatura; eventuali aggiornamenti successivi, in base a nuove esperienze, non lo renderanno in alcun modo inadeguato.

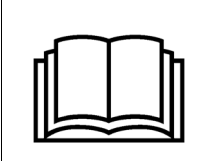

**NON SI DEVE USARE L'APPARECCHIATURA NE' ESEGUIRE SU DI ESSA ALCUN INTERVENTO, SE PRIMA NON E' STATO INTEGRALMENTE LETTO E COMPRESO QUESTO MANUALE IN TUTTE LE SUE PARTI.**

**IN PARTICOLARE OCCORRE ADOTTARE TUTTE LE PRECAUZIONI INDICATE RELATIVE A PRE-SCRIZIONI ED INFORMAZIONI DI SICUREZZA.**

**SI FA DIVIETO DI IMPIEGARE L'APPARECCHIATURA PER UN USO DIVERSO DA QUANTO INDICA-TO NEL PRESENTE DOCUMENTO; SMITEC S.p.A. NON PUÒ ESSERE RITENUTA RESPONSABILE PER GUASTI, INCONVENIENTI OD INFORTUNI RISULTANTI DALLA NON OTTEMPERANZA A QUE-STO DIVIETO.**

Per rendere più agevole la lettura, sono state adottate le seguenti diciture:

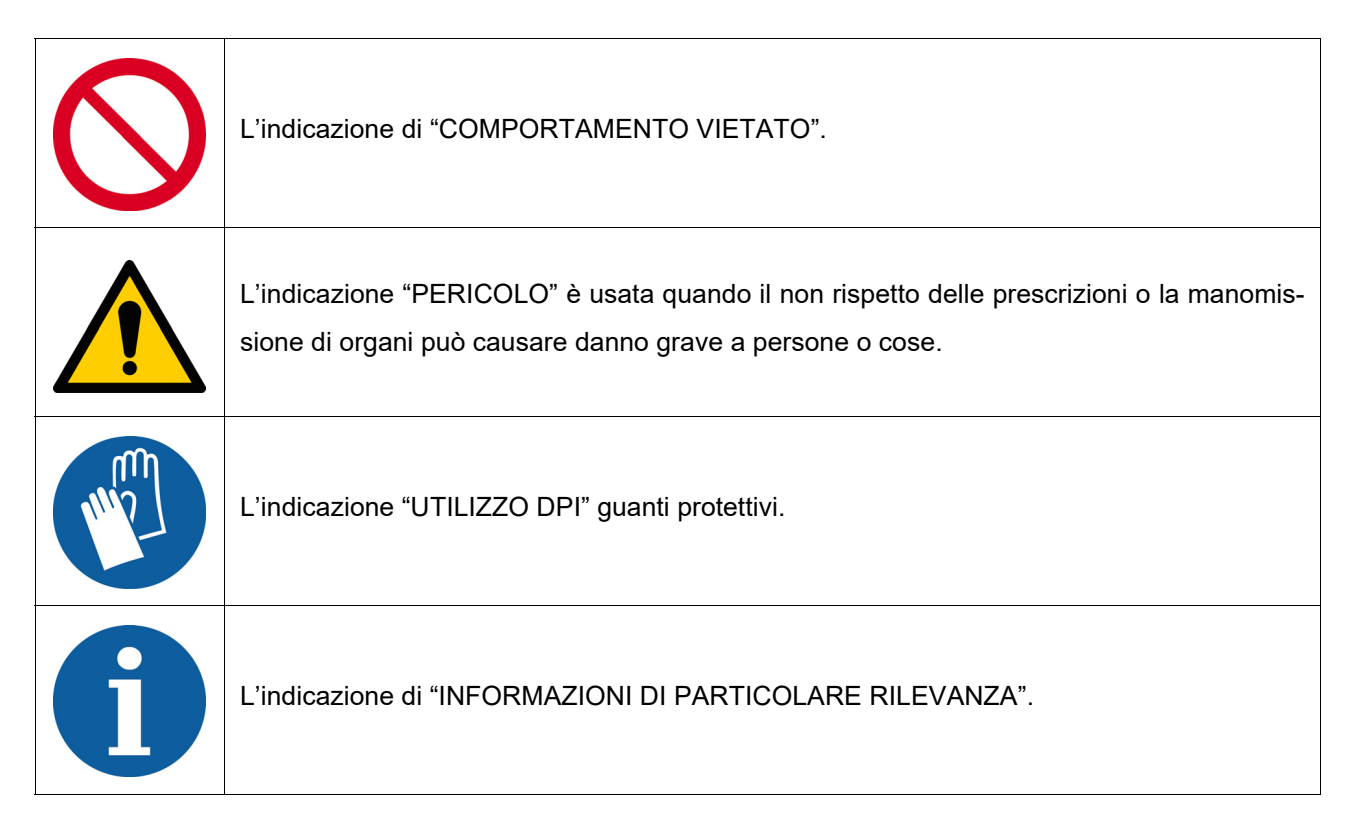

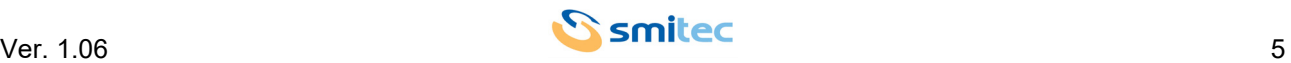

Le prescrizioni di sicurezza, hanno lo scopo di definire una serie di comportamenti ed obblighi, ai quali attenersi nell'eseguire le attività elencate nel seguito.

Tali prescrizioni, costituiscono le modalità d'uso previste dell'apparecchiatura, al fine di operare in condizioni di sicurezza per il personale, per le attrezzature e per l'ambiente.

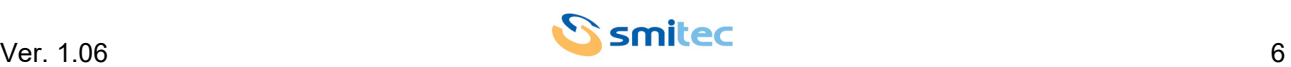

 $\overline{\phantom{0}}$ 

## <span id="page-6-0"></span>**3 Note relative alla sicurezza**

## <span id="page-6-1"></span>**3.1 Informazioni generali**

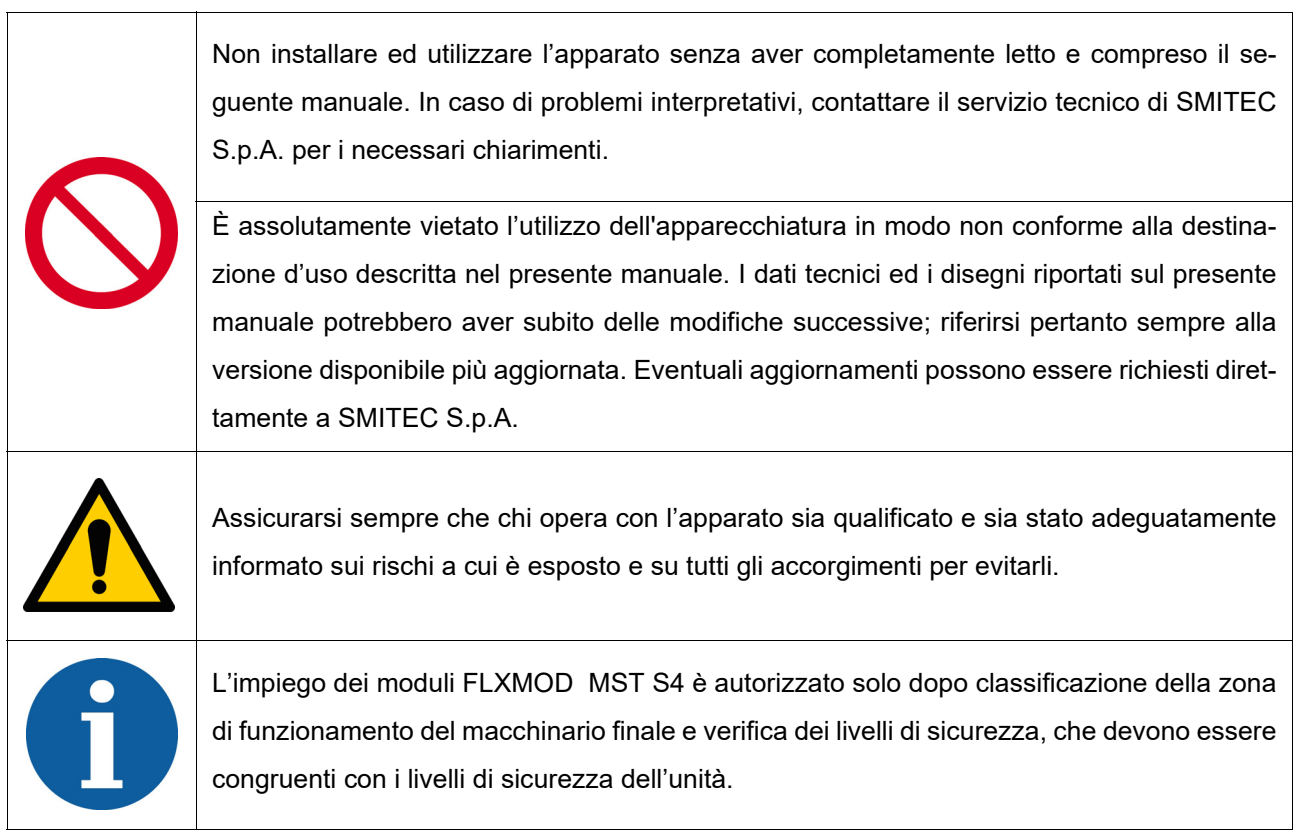

#### <span id="page-6-2"></span>**3.2 Precauzioni durante il maneggio ed il montaggio**

<span id="page-6-3"></span>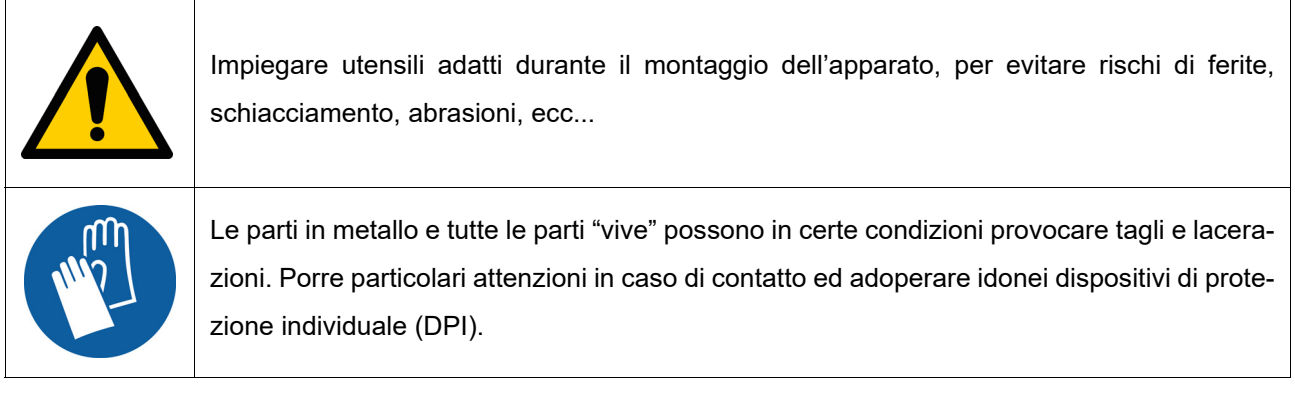

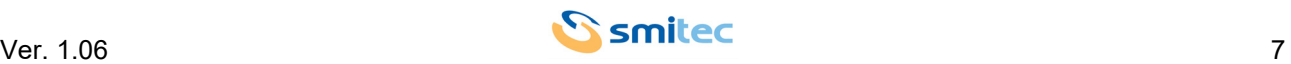

# <span id="page-7-0"></span>**4 Descrizione del prodotto**

<span id="page-7-5"></span><span id="page-7-3"></span><span id="page-7-2"></span>Il modulo MST S4, è un PC industriale basato su architettura Intel® 64 con bus master SERCOS III incorporato. Alloggiato in una custodia di plastica molto compatta, è stato progettato per il montaggio su guida DIN standard e disegnato per integrarsi perfettamente in un sistema di automazione FLXMOD. E' il complemento ideale per costruire un sistema di automazione basato su bus di campo SERCOS III e moduli FLXMOD.

<span id="page-7-4"></span>La capacità di calcolo del dispositivo MST S4 è data dal processore Quad Core Intel® Atom™ x5-E8000 (1.04GHz) con memoria RAM da 2GB 1600MT/s DDR3L.

Per venire incontro alle più diverse necessità di interfacciamento, MST S4 prevede la possibilità di collegare anche periferiche di input/output standard, quali tastiera, mouse, track-ball, monitor, etc.

<span id="page-7-1"></span>Il modulo MST S4 può comunicare con il mondo esterno tramite una porta USB 3.0, 1 oppure 2 porte Ethernet 10/100/1000Mb a seconda del modello ed una porta DVI-D single channel. Possiede inoltre uno zoccolo per la connessione di una memoria micro SD ed uno zoccolo per la connessione di una memoria CFast, ideale per la memorizzazione del sistema operativo, programmi e dati poiché si tratta di una memoria a stato solido di tipo flash ad alta velocità, caratterizzata dall'eccezionale resistenza ad urti e vibrazioni. Alcuni modelli vengono forniti con memoria CFast a bordo e con installato sistema operativo e programmi.

La posizione della memoria CFast all'interno del modulo MST S4, è tale da permetterne l'estrazione senza l'apertura dello stesso.

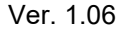

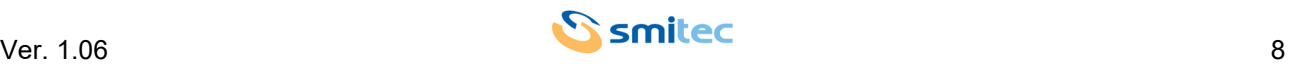

## <span id="page-8-0"></span>**4.1 Immagini modulo MST S4**

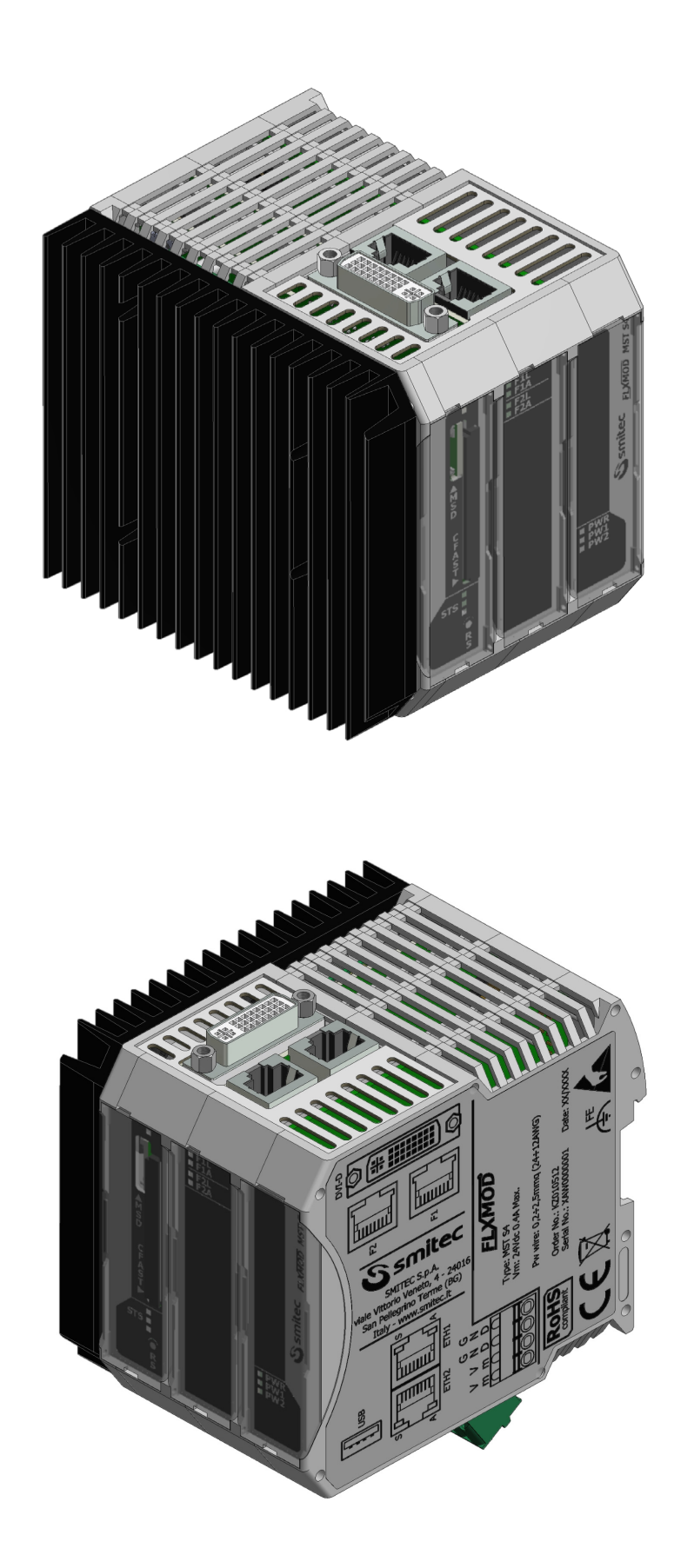

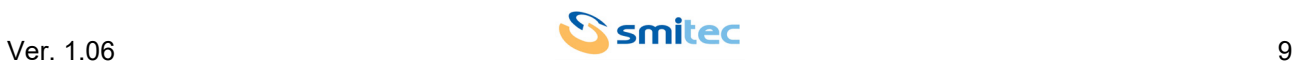

# <span id="page-9-0"></span>**5 Dati tecnici**

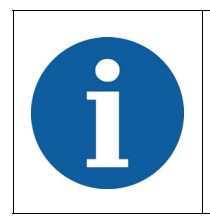

Tutte le informazioni tecniche riportate in questa sezione, sono coerenti alla configurazione hardware del computer MST S4 prodotto alla data di stesura del presente documento. Con lo scopo di migliorare o aggiornare tecnologicamente il prodotto, SMITEC S.p.A. si riserva il diritto di variare le caratteristiche tecniche del computer MST S4 senza alcun preavviso.

## <span id="page-9-1"></span>**5.1 Caratteristiche ambientali**

<span id="page-9-9"></span><span id="page-9-8"></span><span id="page-9-5"></span><span id="page-9-4"></span>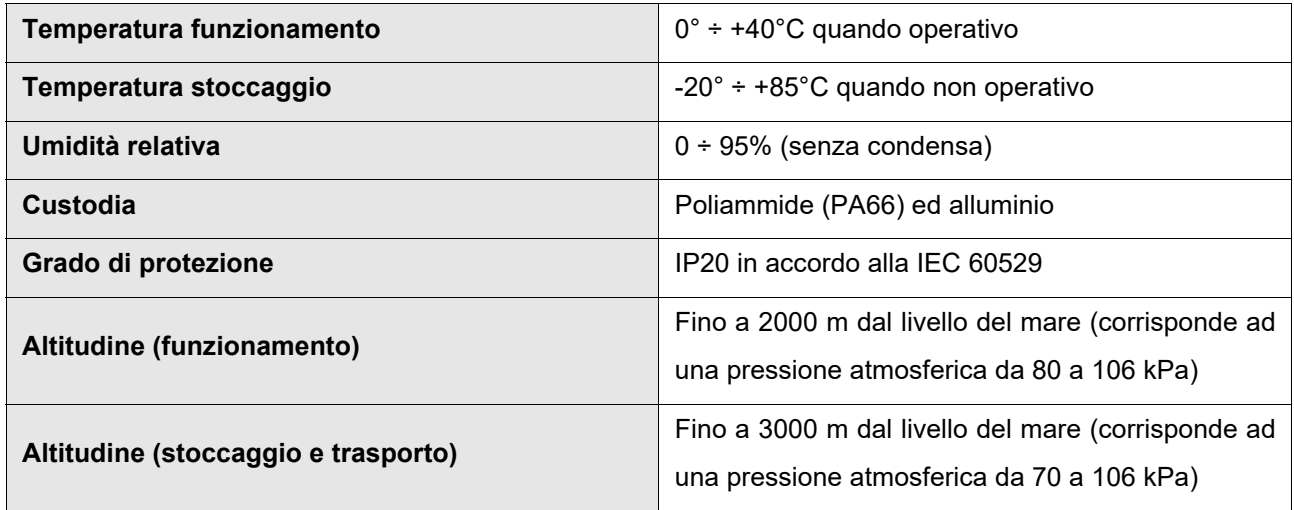

#### <span id="page-9-2"></span>**5.2 Caratteristiche elettriche**

Le caratteristiche di seguito riportate, si riferiscono al solo carico standard del computer MST S4 così come fornito, senza perciò alcuna periferica collegata.

<span id="page-9-7"></span><span id="page-9-6"></span><span id="page-9-3"></span>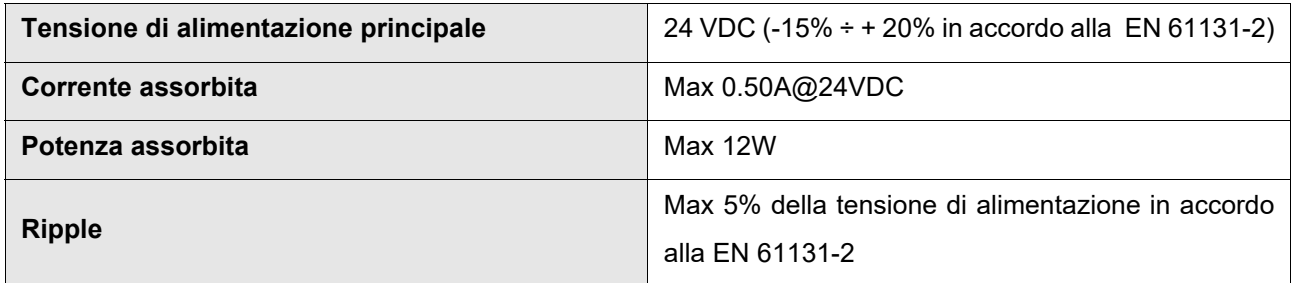

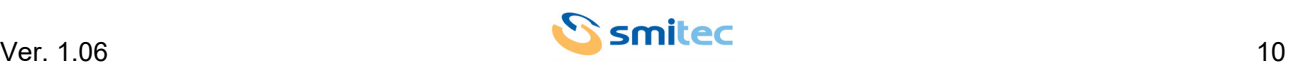

## <span id="page-10-0"></span>**5.3 Caratteristiche meccaniche**

<span id="page-10-4"></span><span id="page-10-3"></span>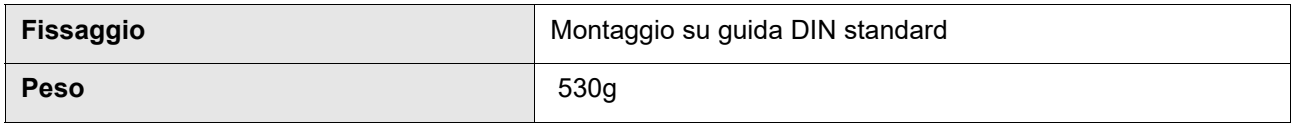

### <span id="page-10-1"></span>**5.3.1 Dimensioni meccaniche**

#### <span id="page-10-2"></span>**5.3.1.1 Vista frontale**

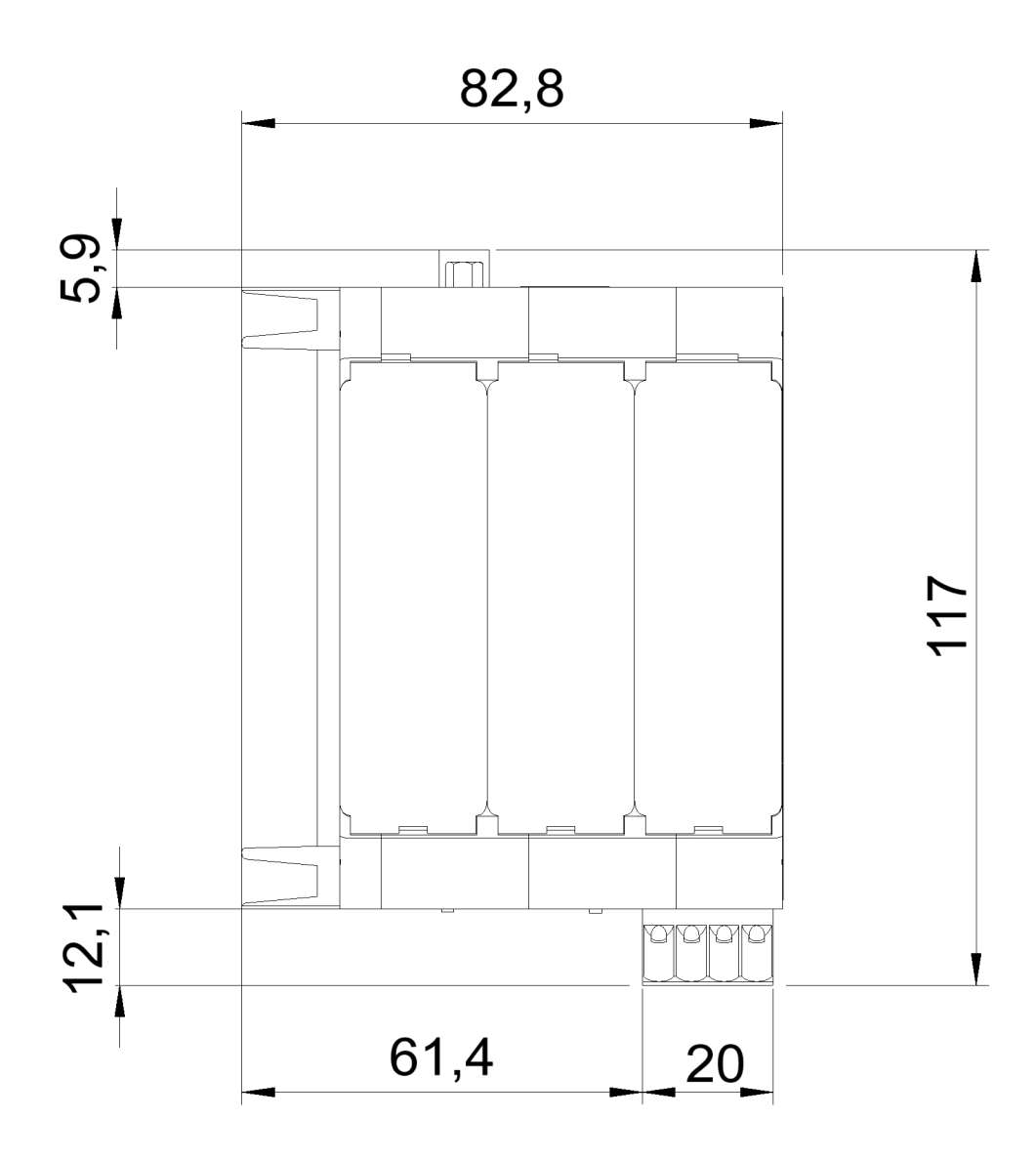

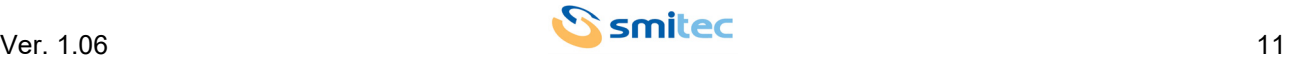

#### <span id="page-11-0"></span>**5.3.1.2 Vista posteriore**

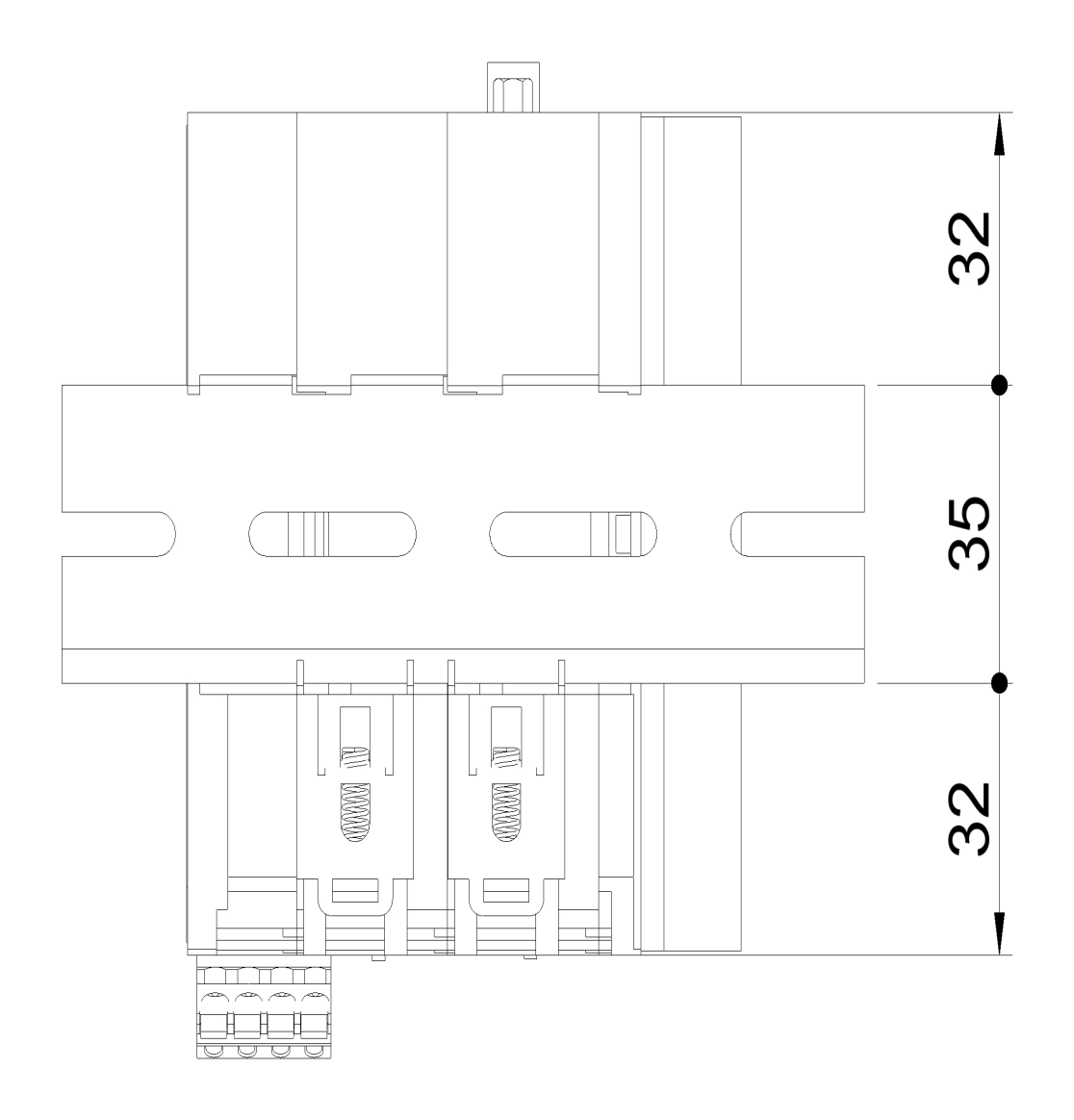

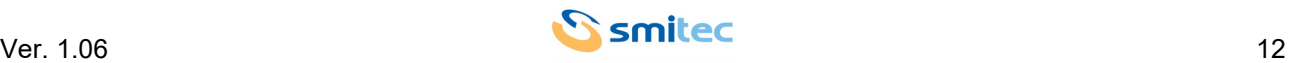

#### <span id="page-12-0"></span>**5.3.1.3 Vista superiore**

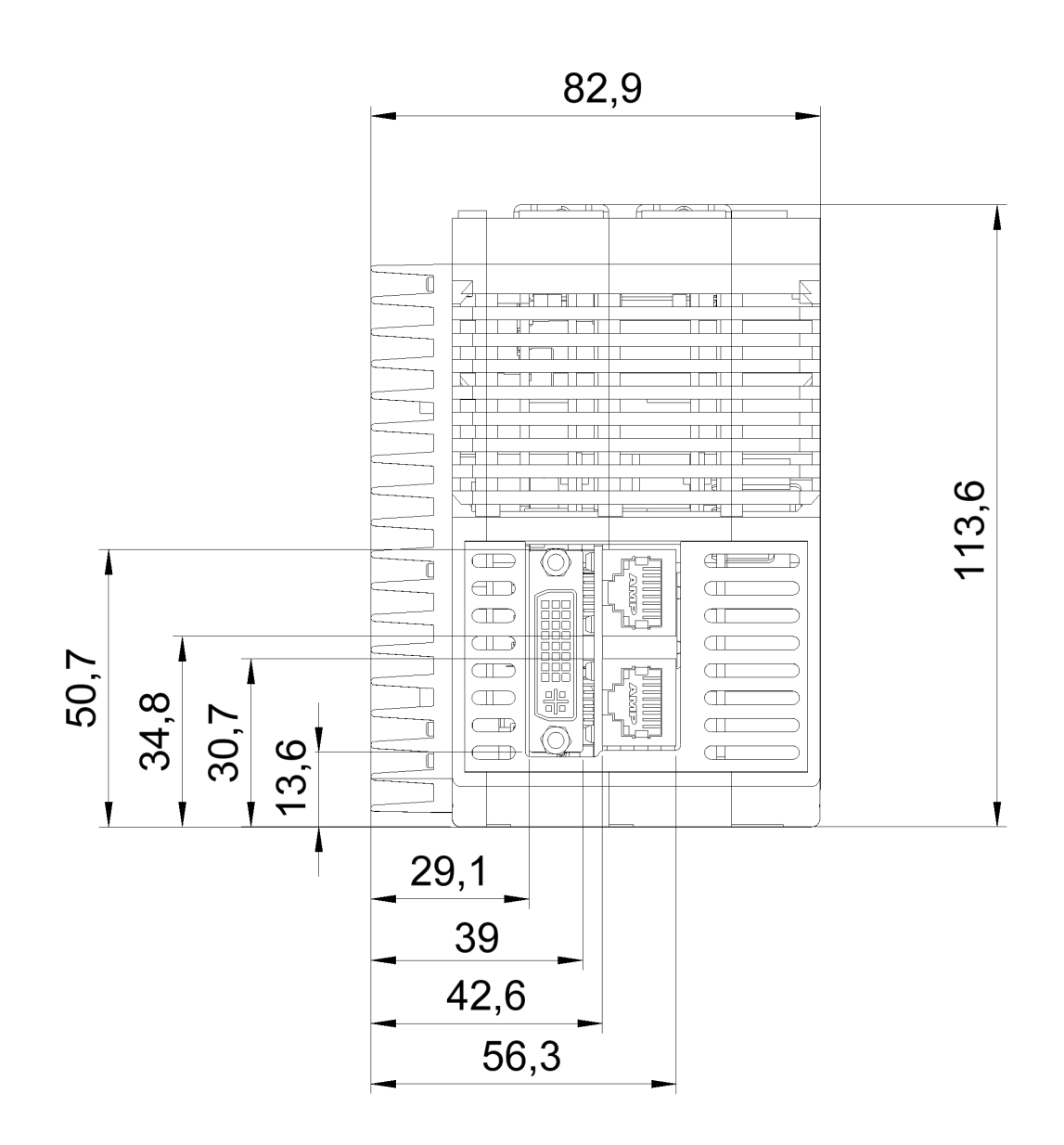

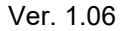

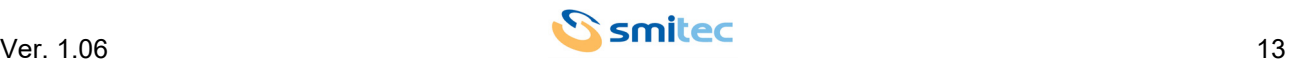

#### <span id="page-13-0"></span>**5.3.1.4 Vista inferiore**

Nell'immagine seguente, è raffigurato il modulo MST con due porte Ethernet; le dimensioni meccaniche sono identiche al modello con una sola porta Ethernet.

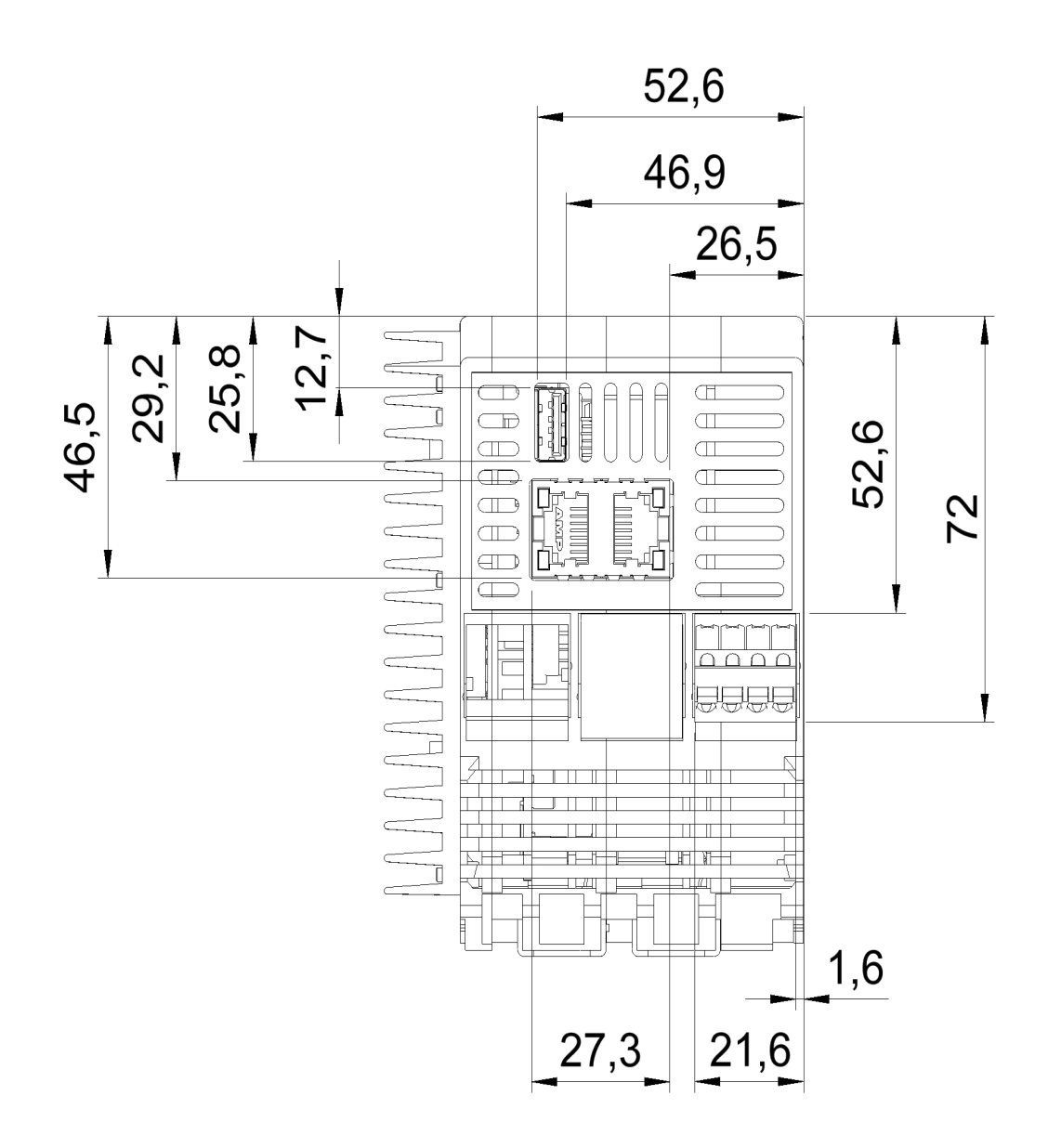

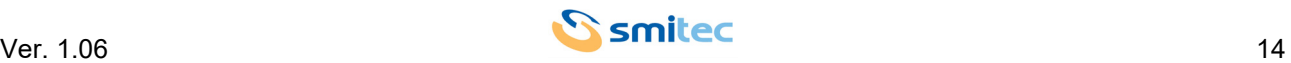

#### <span id="page-14-0"></span>**5.4 Caratteristiche hardware**

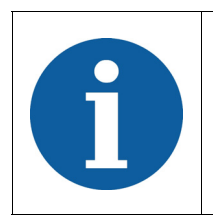

L'hardware di cui si descrivono le caratteristiche è quello minimo garantito presente nel prodotto e testato funzionalmente; alcune periferiche, eventualmente presenti in aggiunta sul prodotto acquistato, non vengono garantite né per continuità di produzione né per funzionalità.

#### <span id="page-14-6"></span><span id="page-14-1"></span>**5.4.1 Hardware base**

<span id="page-14-9"></span><span id="page-14-8"></span><span id="page-14-7"></span><span id="page-14-5"></span><span id="page-14-4"></span><span id="page-14-3"></span><span id="page-14-2"></span>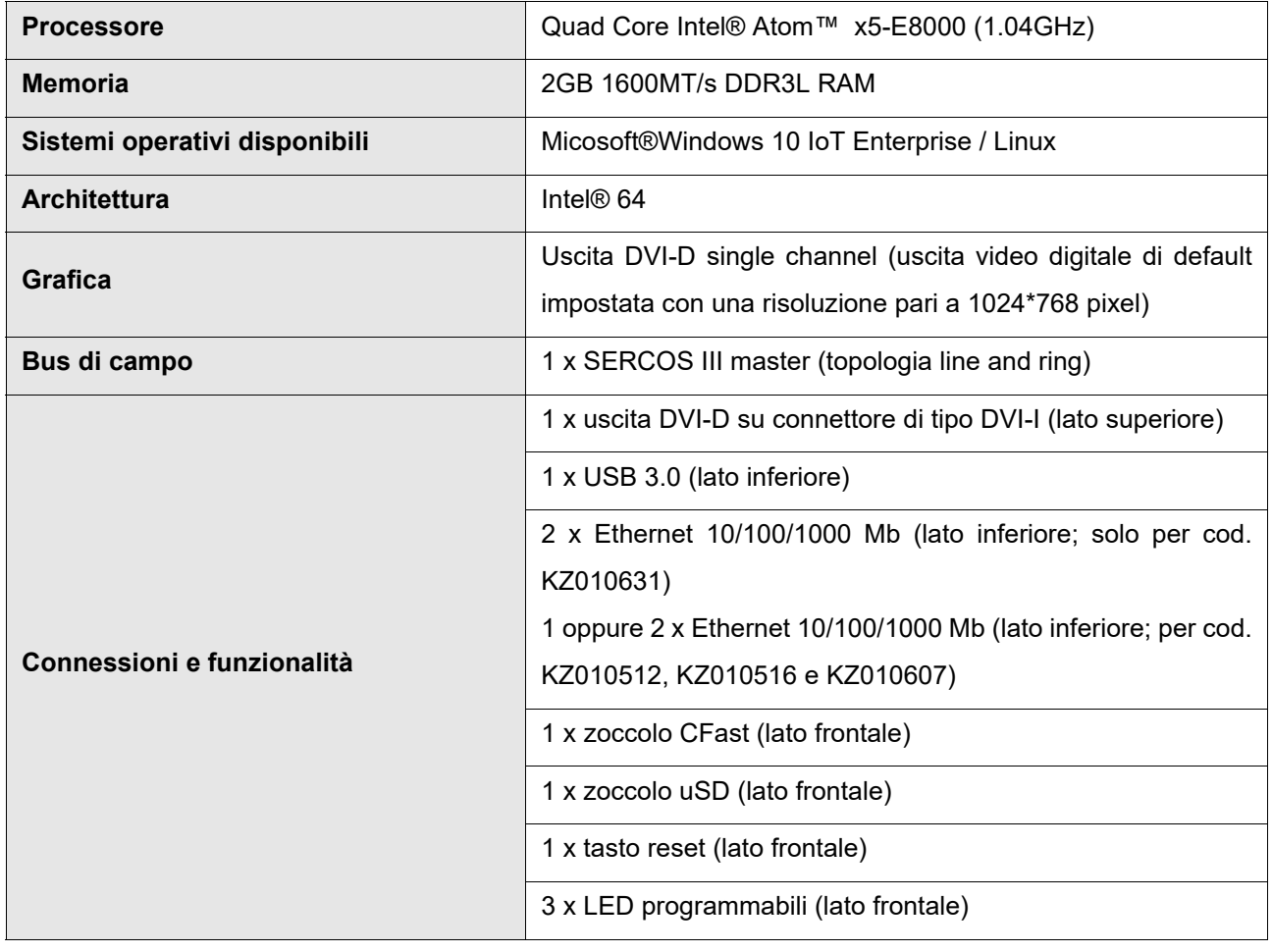

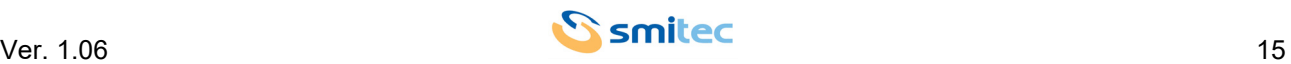

## <span id="page-15-0"></span>**5.5 Codici d'ordine**

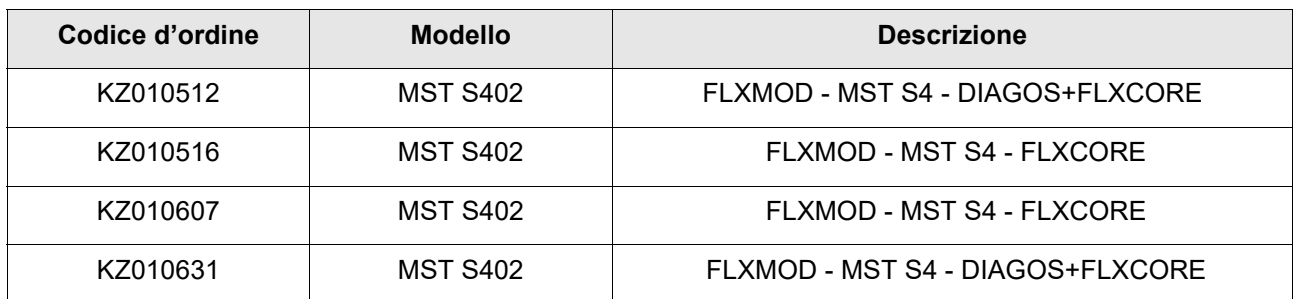

## <span id="page-15-2"></span><span id="page-15-1"></span>**5.6 Accessori**

I computer industriali MST S4, vengono forniti con connettore di alimentazione e, dove previsto, con memorie di massa. Gli stessi sono ordinabili separatamente così come altri accessori non inclusi nel modulo MST S4.

Di seguito l'elenco dei codici d'ordine:

<span id="page-15-3"></span>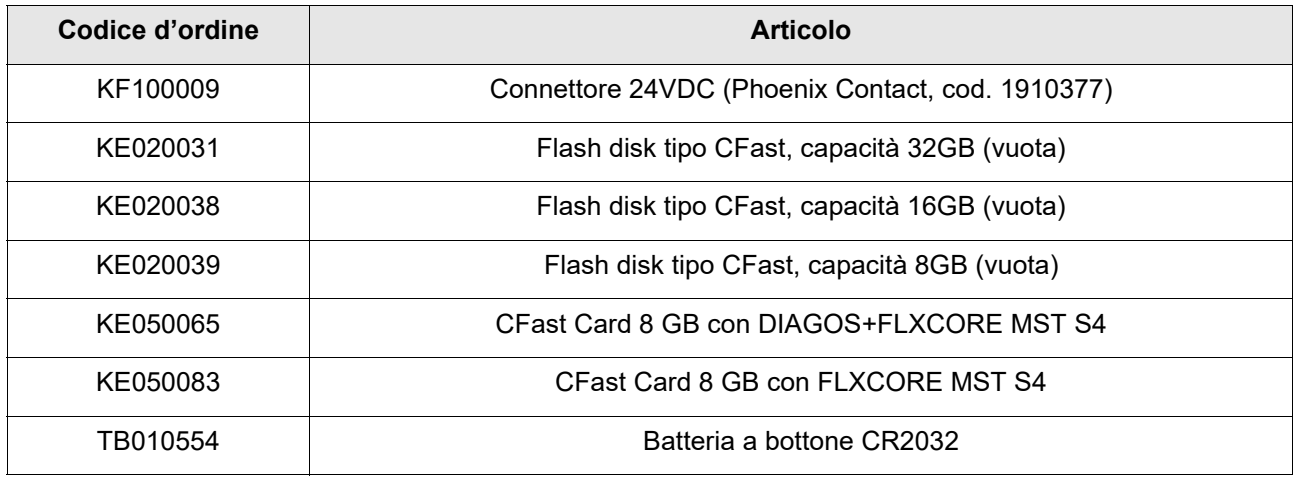

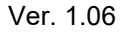

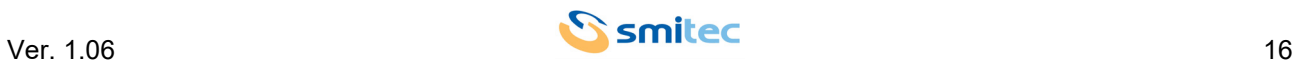

# <span id="page-16-4"></span><span id="page-16-0"></span>**6 Connessioni e LED**

### <span id="page-16-1"></span>**6.1 Vista frontale**

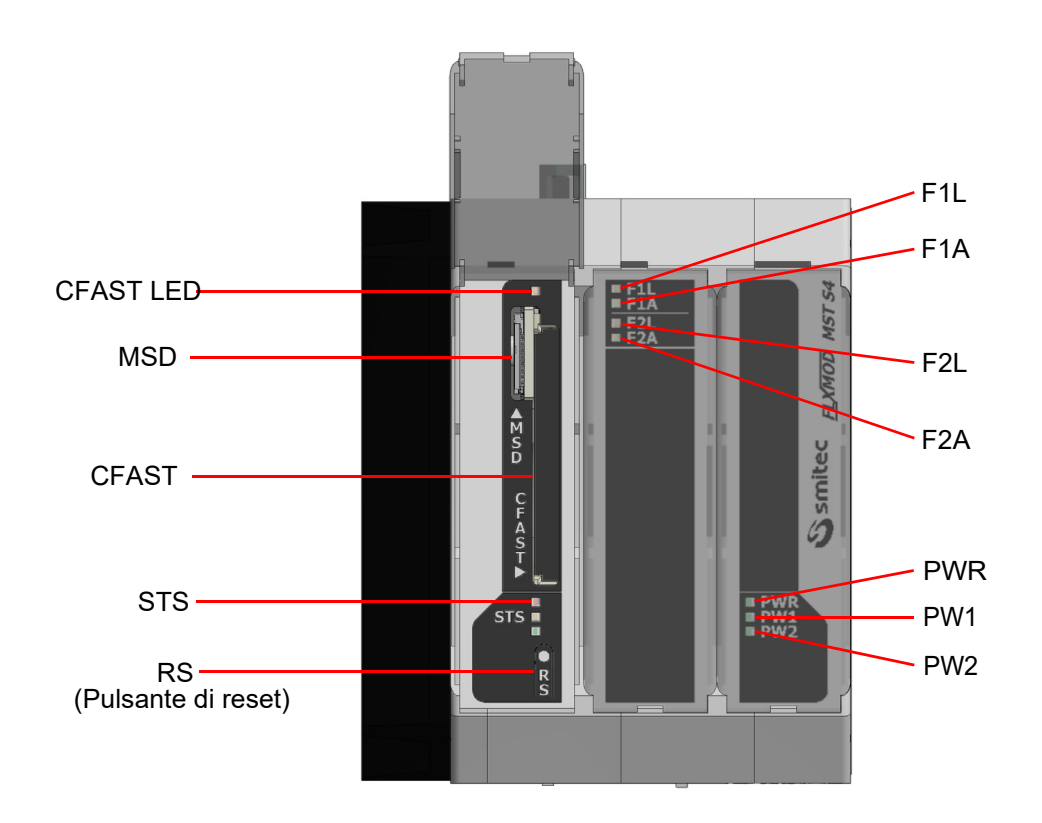

#### <span id="page-16-2"></span>**6.1.1 Riferimenti connessioni**

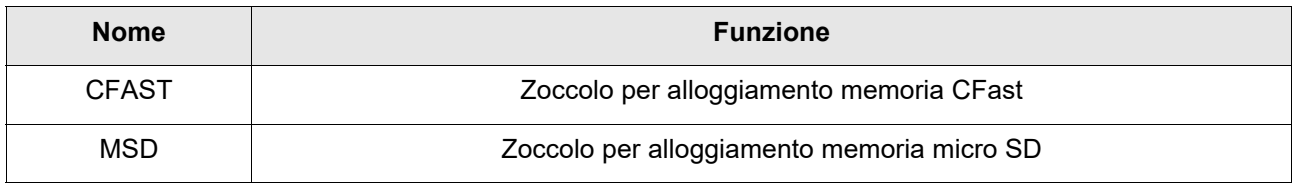

#### <span id="page-16-3"></span>**6.1.2 Riferimenti LED di segnalazione**

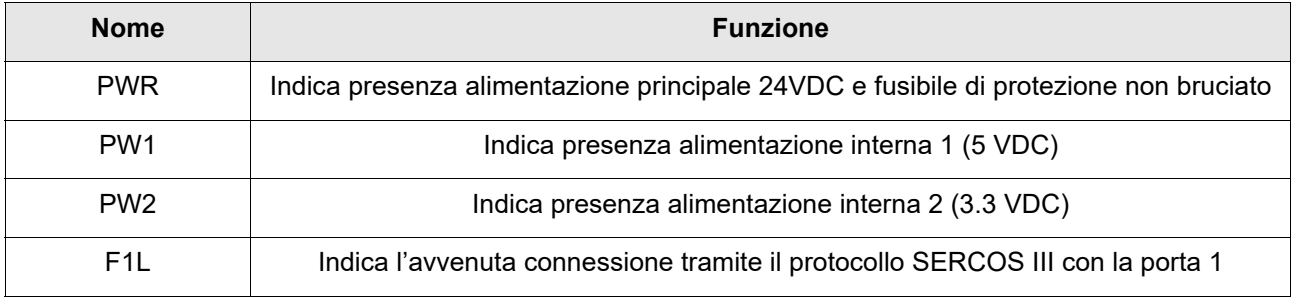

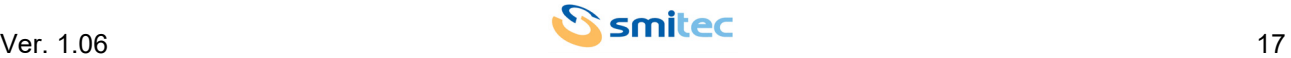

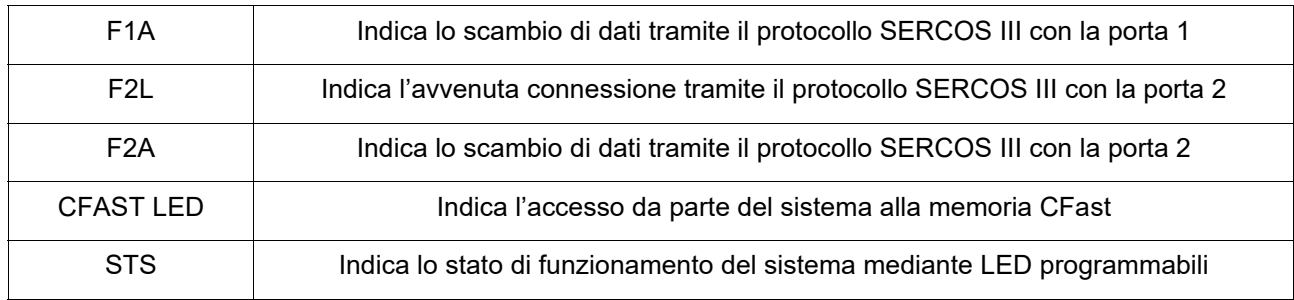

#### <span id="page-17-0"></span>**6.1.2.1 Comportamento LED di stato STS**

Lo stato di funzionamento del dispositivo è segnalato da una serie di possibili combinazioni ON/OFF dei LEDs STS, i quali sono gestiti da un software specifico dedicato.

Di seguito vengono elencati i diversi comportamenti dei LEDs ai quali corrisponde una specifica funzione:

• LED rosso ON, LEDs arancione e verde OFF: il sistema è difettoso

• LED rosso ON, LEDs arancione e verde lampeggiano contemporaneamente, poi il LED verde lampeggia una sola volta, di nuovo i LEDs arancione e verde ricominciano a lampeggiare contemporaneamente e così via: il software applicativo non è in esecuzione oppure il sistema operativo non si è avviato

• LEDs rosso, arancione e verde ON: il sistema si sta avviando

• LED rosso lampeggia rapidamente, LEDs arancione e verde OFF: il sistema sta aggiornando il firmware interno

#### <span id="page-17-1"></span>**6.2 Vista superiore**

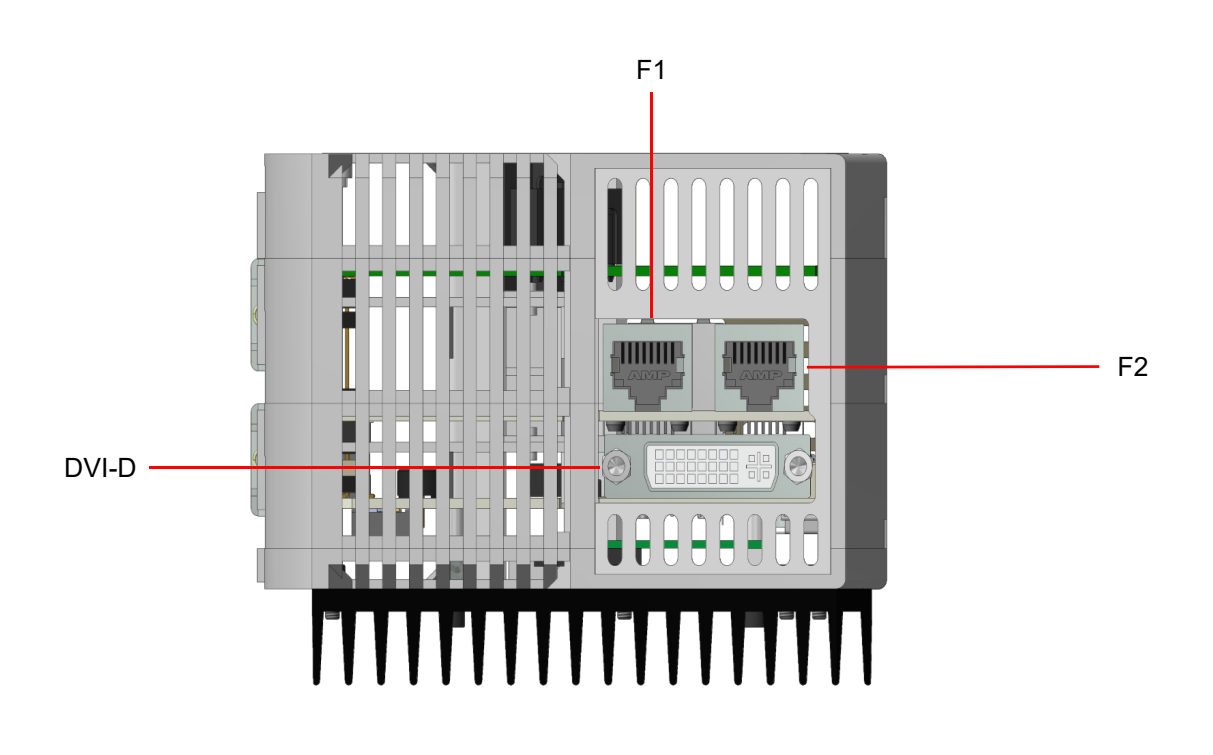

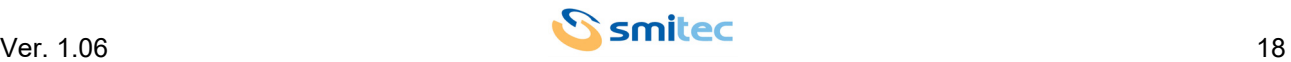

#### <span id="page-18-0"></span>**6.2.1 Riferimenti connessioni**

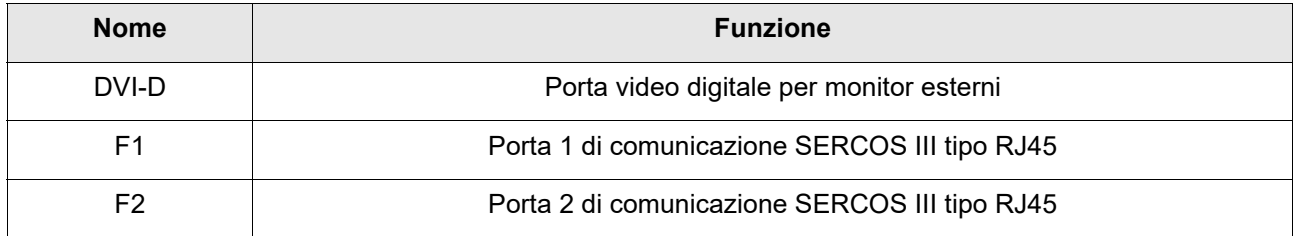

### <span id="page-18-1"></span>**6.3 Vista inferiore**

#### <span id="page-18-2"></span>**6.3.1 Modello con doppia porta Ethernet**

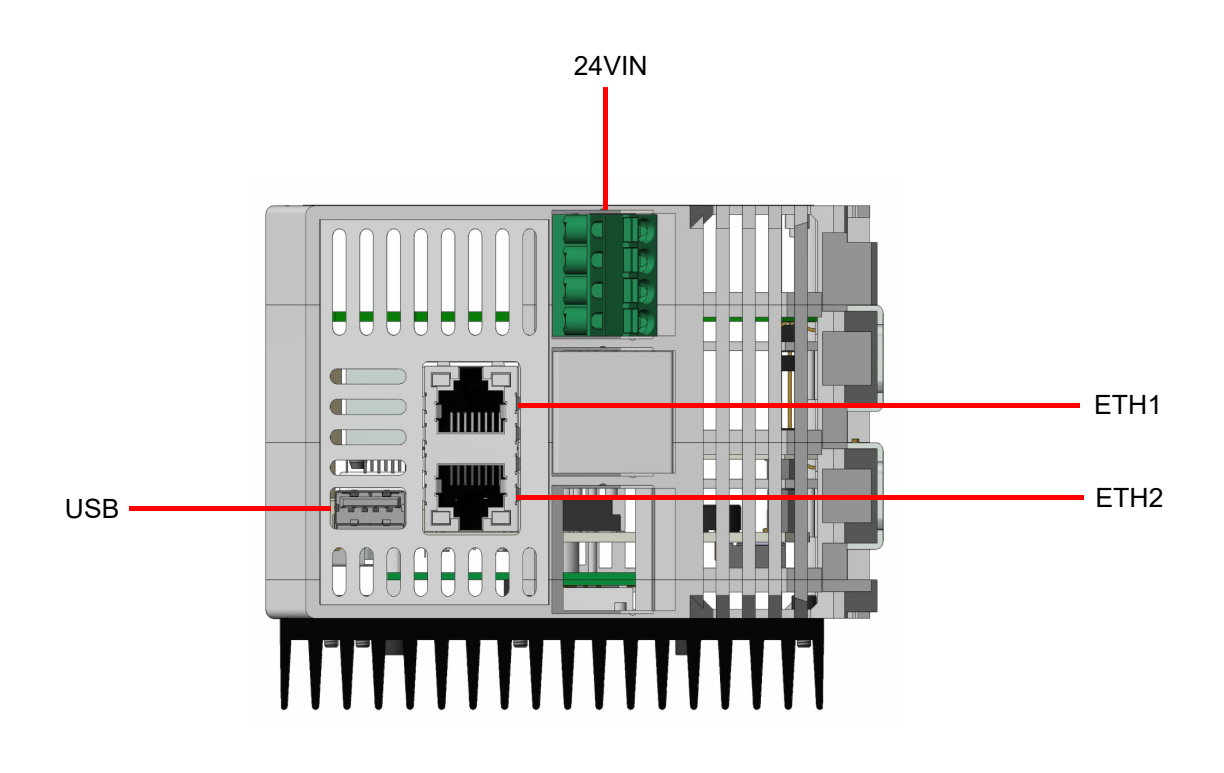

#### <span id="page-18-3"></span>**6.3.2 Riferimenti connessioni**

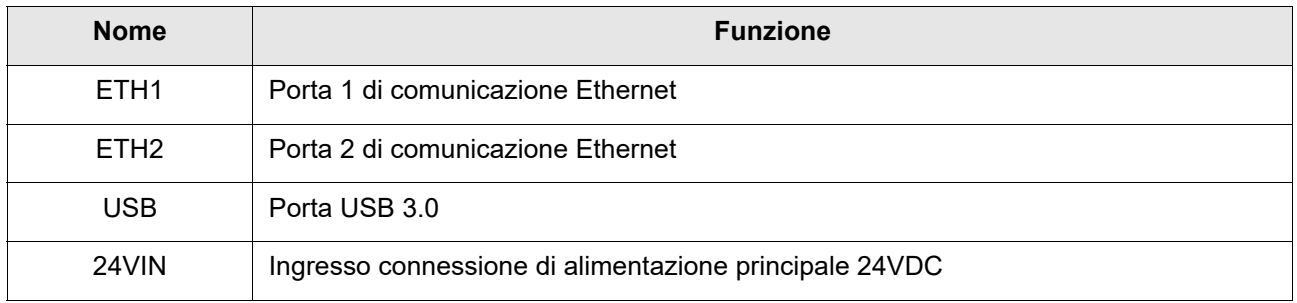

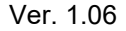

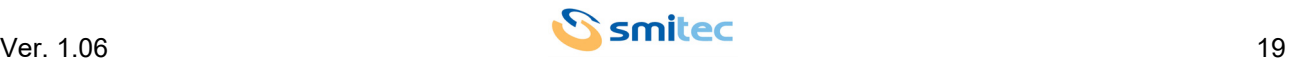

#### <span id="page-19-0"></span>**6.3.3 Modello con singola porta Ethernet**

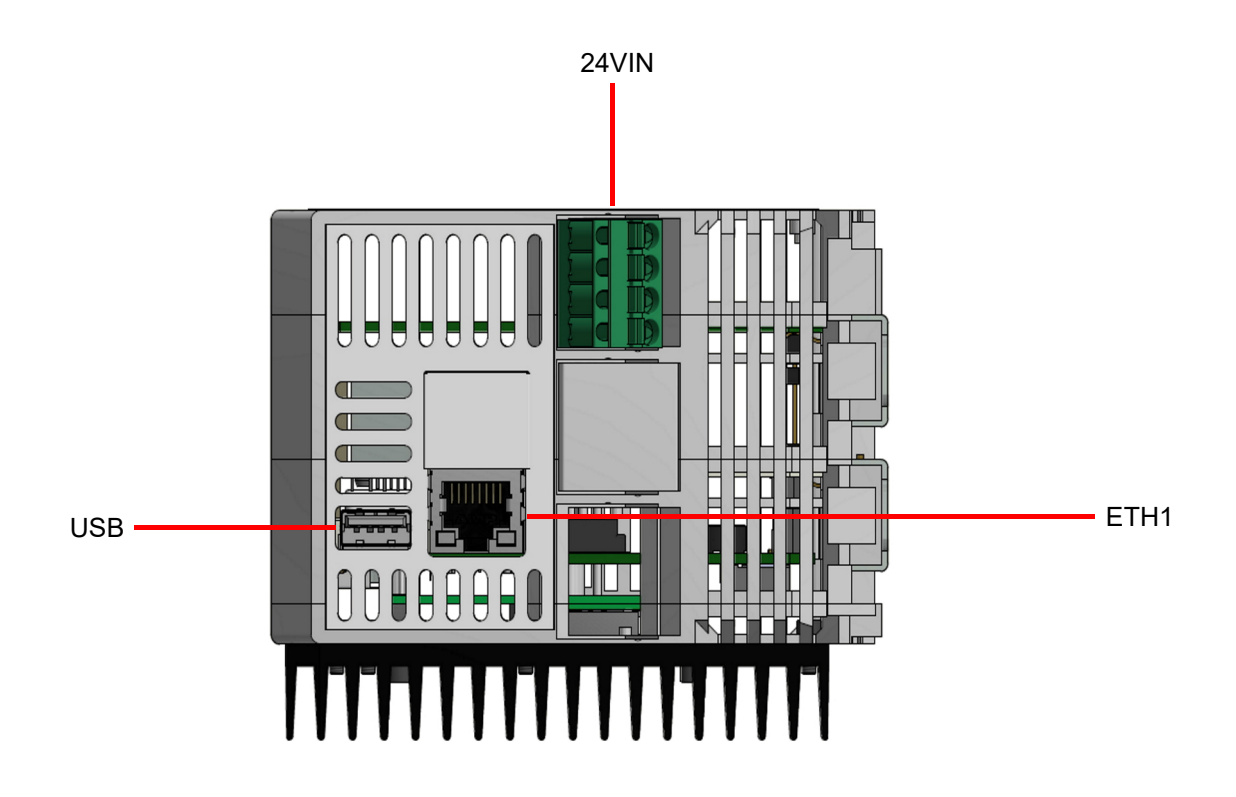

#### <span id="page-19-1"></span>**6.3.4 Riferimenti connessioni**

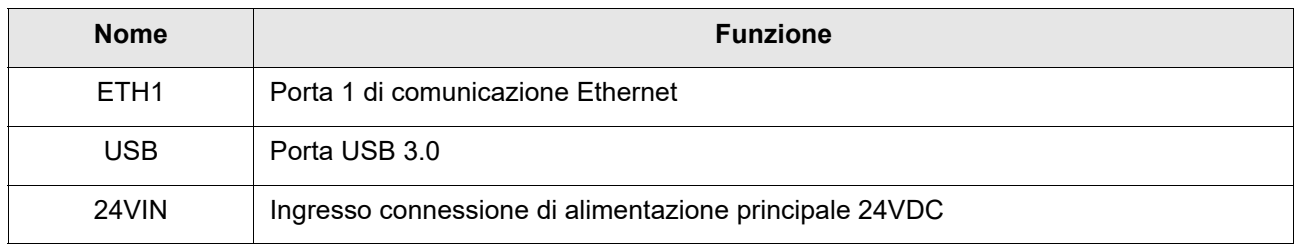

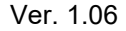

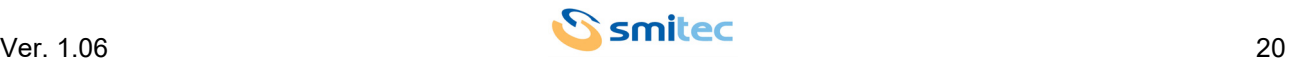

## <span id="page-20-0"></span>**6.4 Alimentazione 24V IN**

Il connettore utilizzato per alimentare il modulo MST S4, possiede dei contatti a molla per facilitare il cablaggio dei singoli cavi.

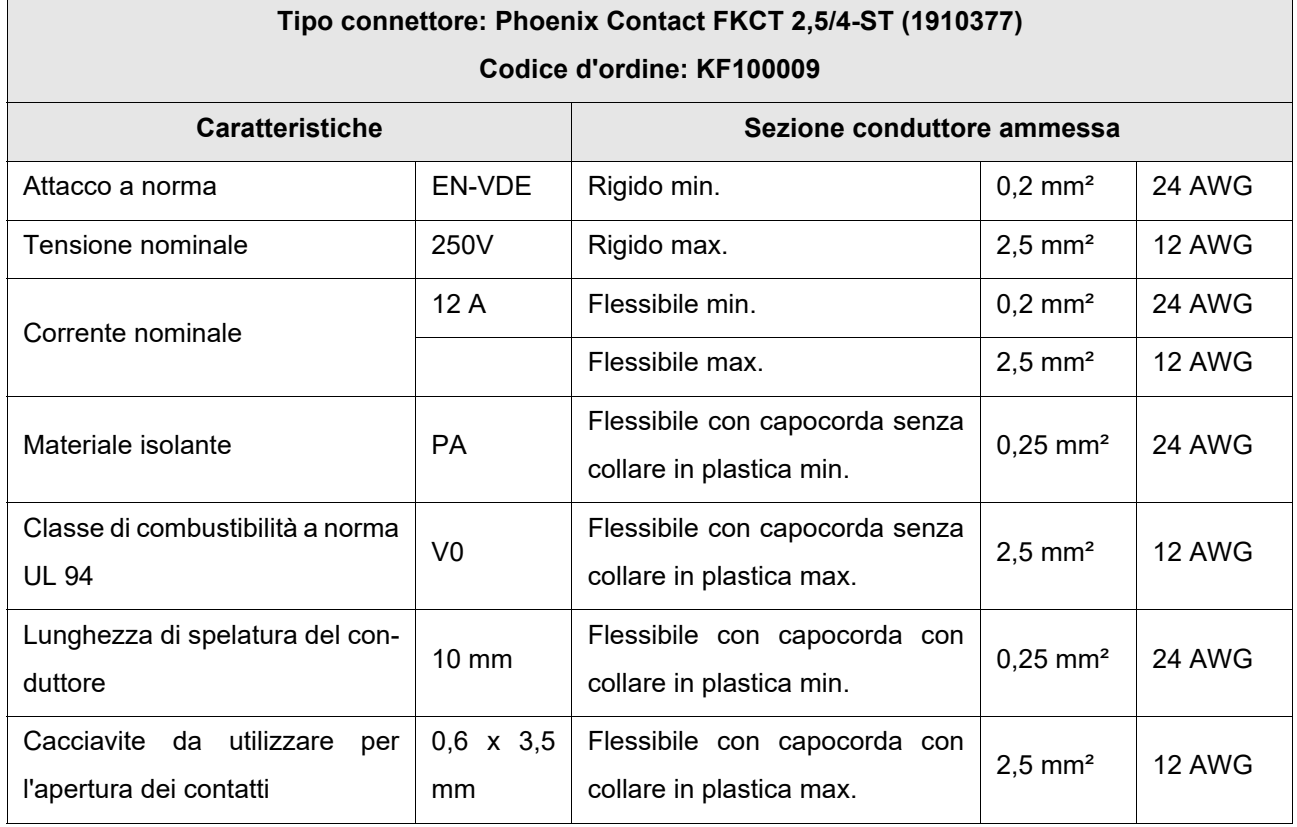

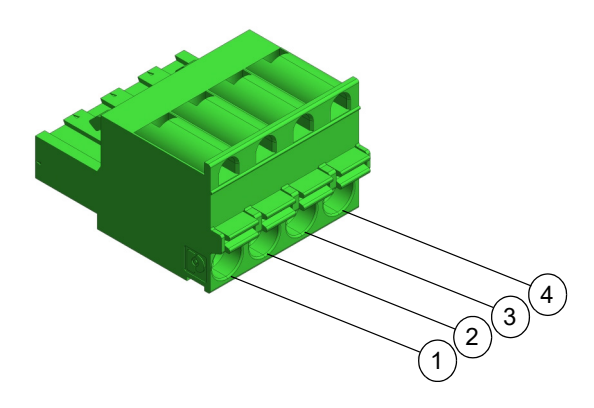

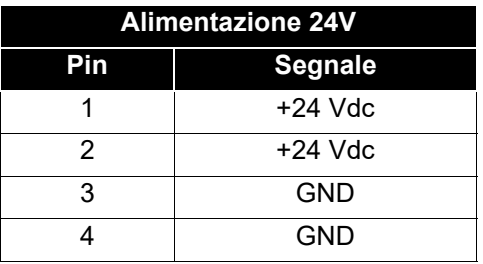

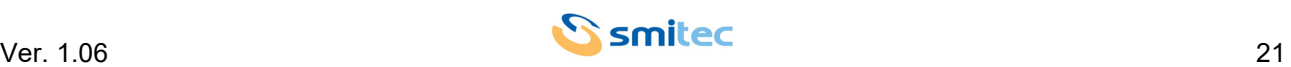

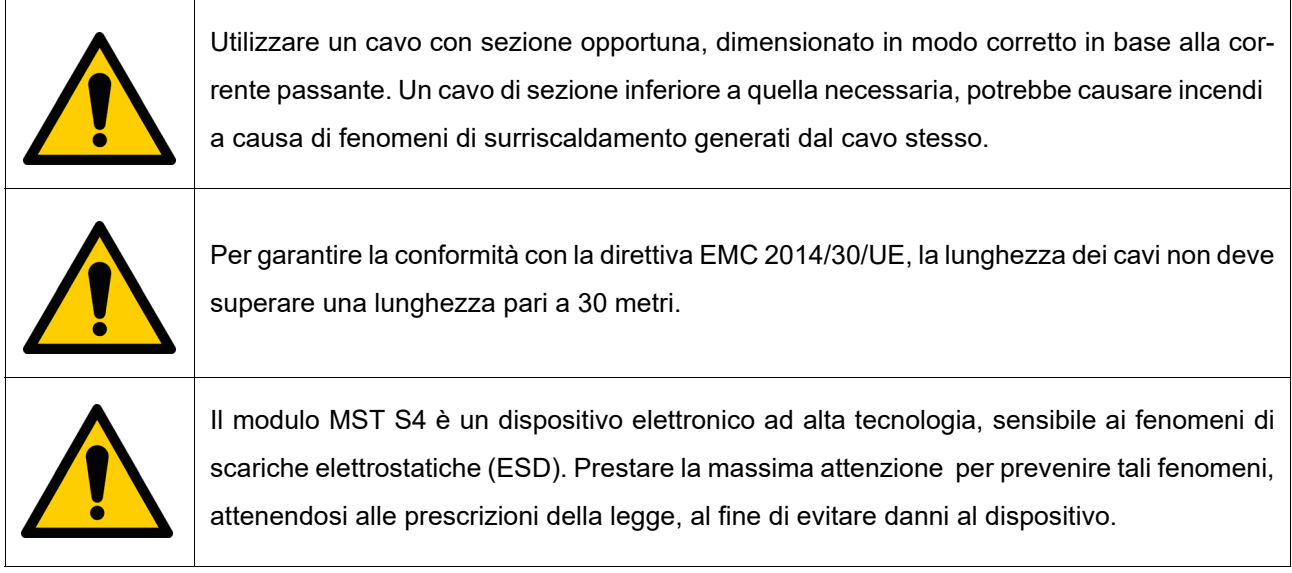

#### <span id="page-21-0"></span>**6.5 Connettori SERCOS III**

<span id="page-21-1"></span>Sono presenti due connettori SERCOS III sul dispositivo, situati nella parte superiore del dispositivo, predisposti per comunicare con altri dispositivi muniti di bus di campo SIII. Come specificato nel protocollo standard SERCOS III, non c'è alcuna differenza di tipo funzionale tra l'utilizzo del connettore F1 oppure F2, quindi è possibile collegare i cavi del bus di campo in qualsiasi ordine. La pinout dei connettori è quella standard per cablaggi Ethernet; in questo modo è possibile impiegare cavi Ethernet comuni (min. FTP Cat. 5E) per collegare il modulo MST S4 al bus SERCOS III.

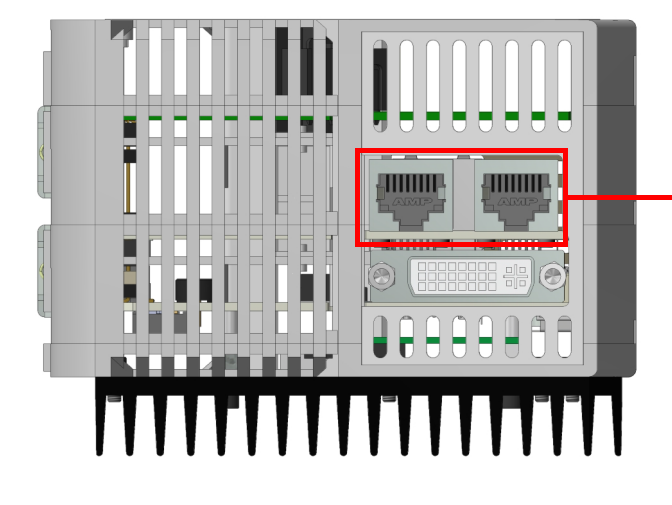

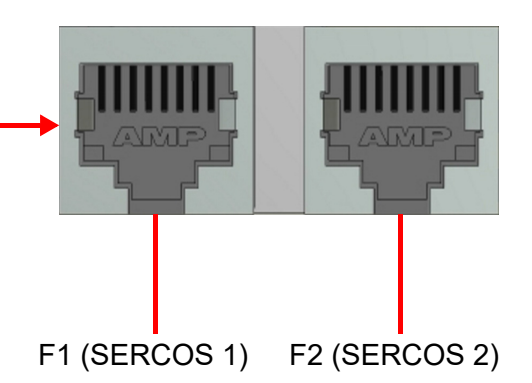

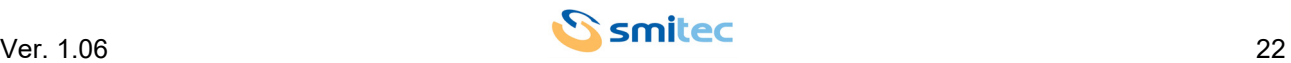

## <span id="page-22-0"></span>**6.6 Porta USB**

<span id="page-22-4"></span>Il connettore USB si trova sul lato inferiore del modulo. Il tipo di connettore impiegato è quello più comune: type A USB 3.0. La porta USB 3.0 è compatibile con lo standard USB 2.0.

#### <span id="page-22-3"></span><span id="page-22-1"></span>**6.7 Connettori Ethernet**

#### <span id="page-22-2"></span>**6.7.1 Modulo con cod. KZ010631**

Sono presenti due porte Ethernet 10/100/1000 Mbps situate nella parte inferiore del dispositivo le quali utilizzano connettori Ethernet RJ45 standard. È possibile quindi utilizzare cavi Ethernet comuni per collegare il modulo MST S4 alla rete locale.

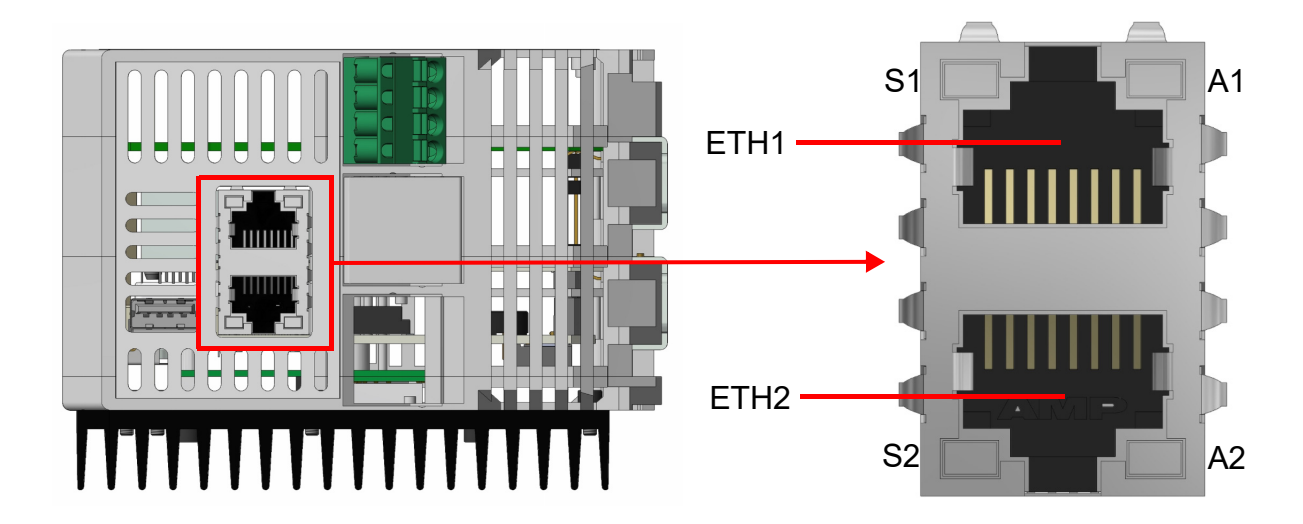

Ognuna delle porte Ethernet, possiede due LED. Il primo, contraddistinto dalla lettera S, indica la velocità di comunicazione della porta interessata. E' un LED bicolore (verde/arancione); in base alla velocità a cui la porta Ethernet sta comunicando, il LED assume una colorazione differente. Il secondo, contraddistinto dalla lettera A, indica lo stato d'attività della porta stessa, ovvero se la porta è connessa o se sta comunicando.

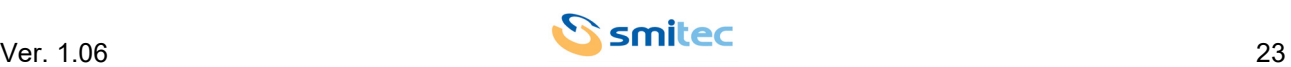

#### <span id="page-23-0"></span>**6.7.2 Moduli con cod. KZ010512, KZ010516 e KZ010607**

A seguito di evoluzioni tecnologiche, i moduli KZ010512, KZ010516 e KZ010607 possono essere provvisti di una o due porte Ethernet. Le caratteristiche elettriche sono le medesime descritte nel paragrafo 6.7.1 relative al cod. KZ010631.

Di seguito vengono raffigurate le due possibili varianti come numero di porte Ethernet:

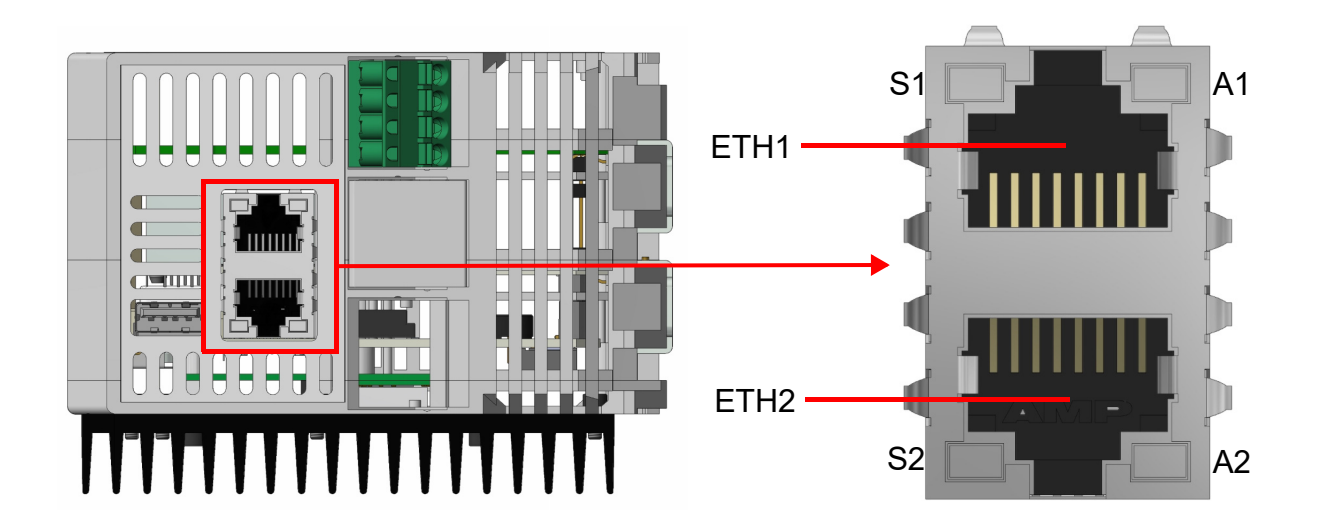

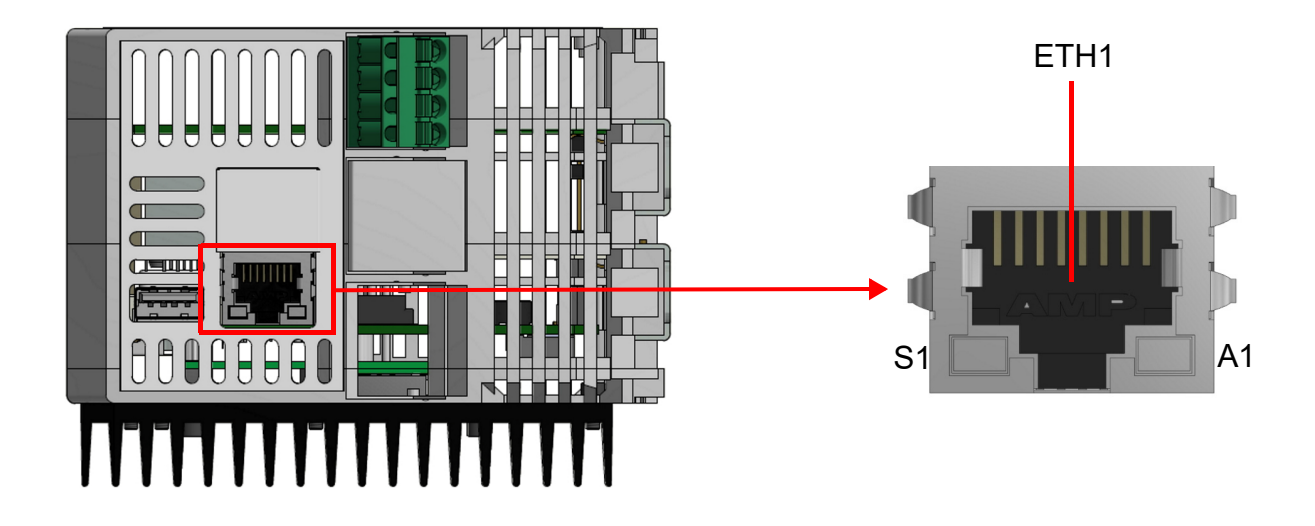

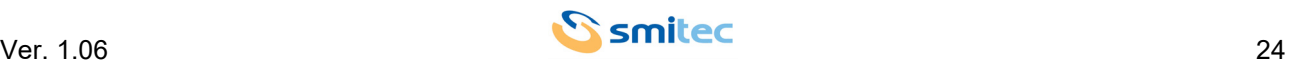

#### <span id="page-24-0"></span>**6.7.3 Comportamento del LED di segnalazione della velocità di comunicazione**

Di seguito, è riportata una tabella che riassume i possibili stati di velocità delle porte Ethernet (per i moduli MST con una singola porta Ethernet non considerare il riferimento S2 nella tabella):

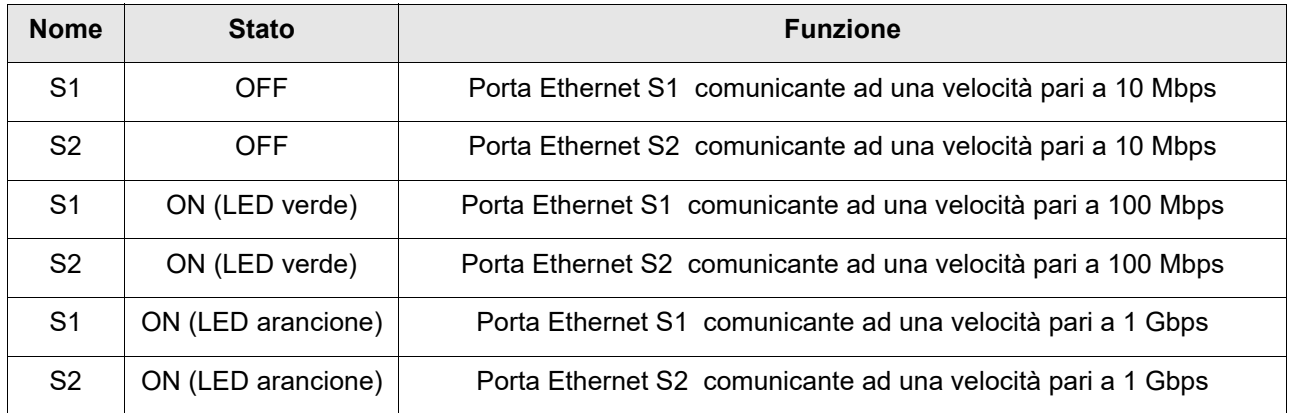

#### <span id="page-24-1"></span>**6.7.4 Comportamento del LED di segnalazione di attività di connessione e comunicazione**

Di seguito, è riportata una tabella che riassume i possibili stati di connessione e comunicazione delle porte Ethernet (per i moduli MST con una singola porta Ethernet non considerare il riferimento A2 nella tabella):

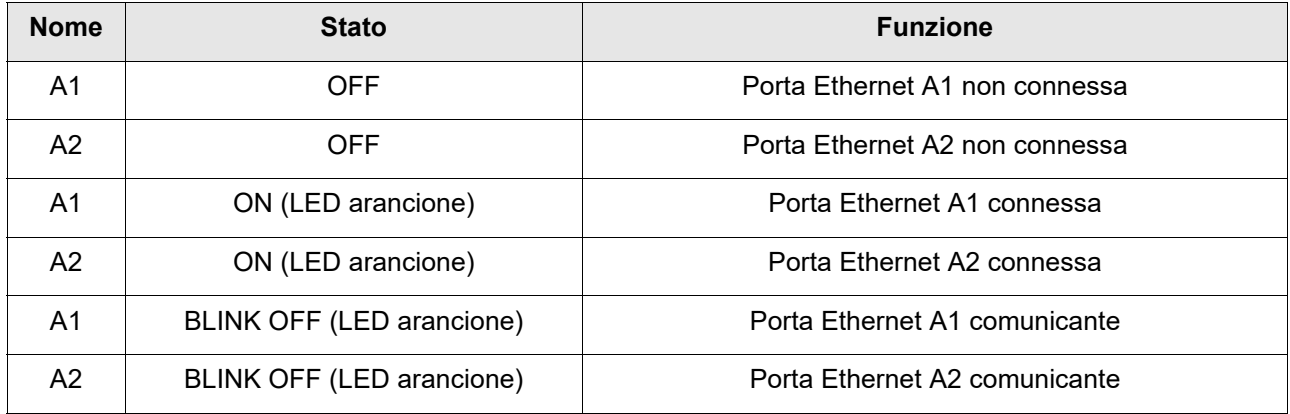

#### <span id="page-24-2"></span>**6.8 Pulsante di reset**

Il pulsante di reset permette il riavvio immediato del computer.

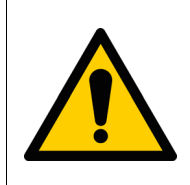

La pressione del pulsante in un momento non opportuno può comportare la perdita di dati e/o il danneggiamento del sistema operativo. Utilizzare solo in caso di effettiva necessità.

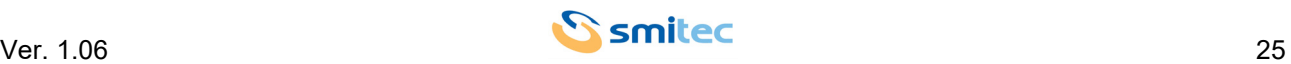

## <span id="page-25-0"></span>**6.9 Zoccolo memoria CFast card e memoria micro SD (MSD)**

Nella parte frontale del dispositivo, si trovano il connettore per la memoria CFast e per la memoria SD. Le memorie sono assicurate all'interno del dispositivo tramite uno sportello di plastica trasparente.

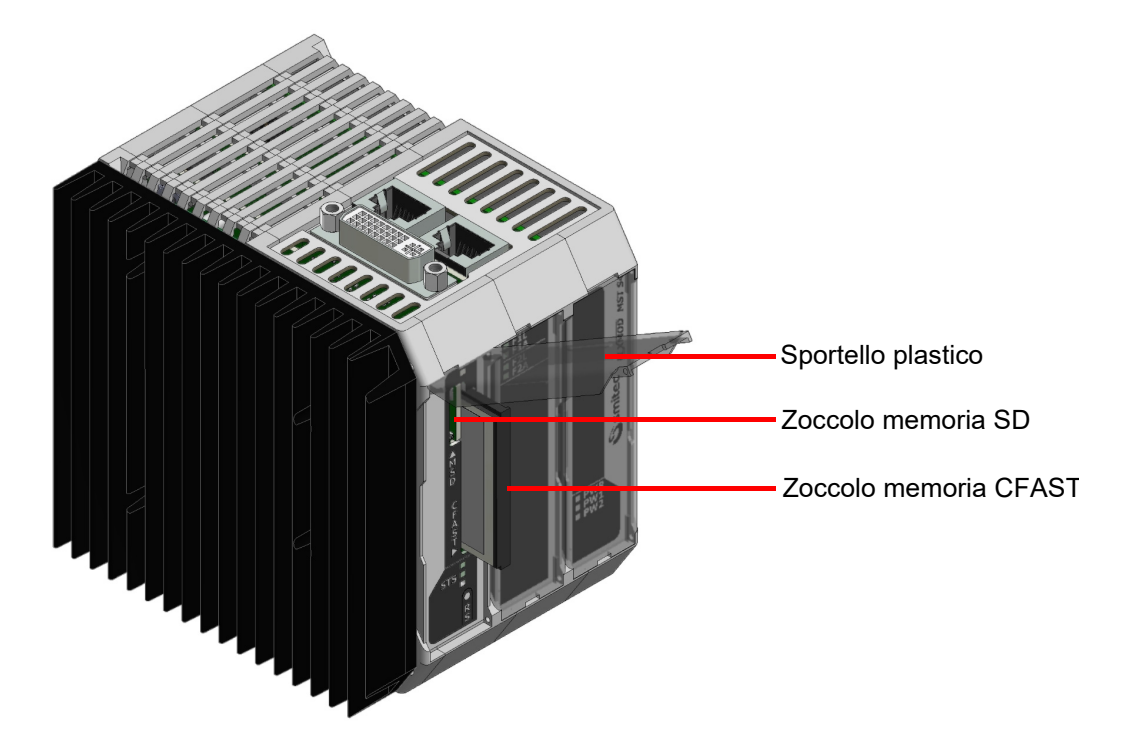

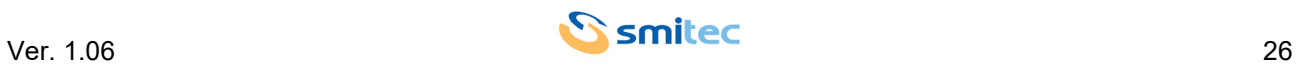

# <span id="page-26-0"></span>**7 Installazione**

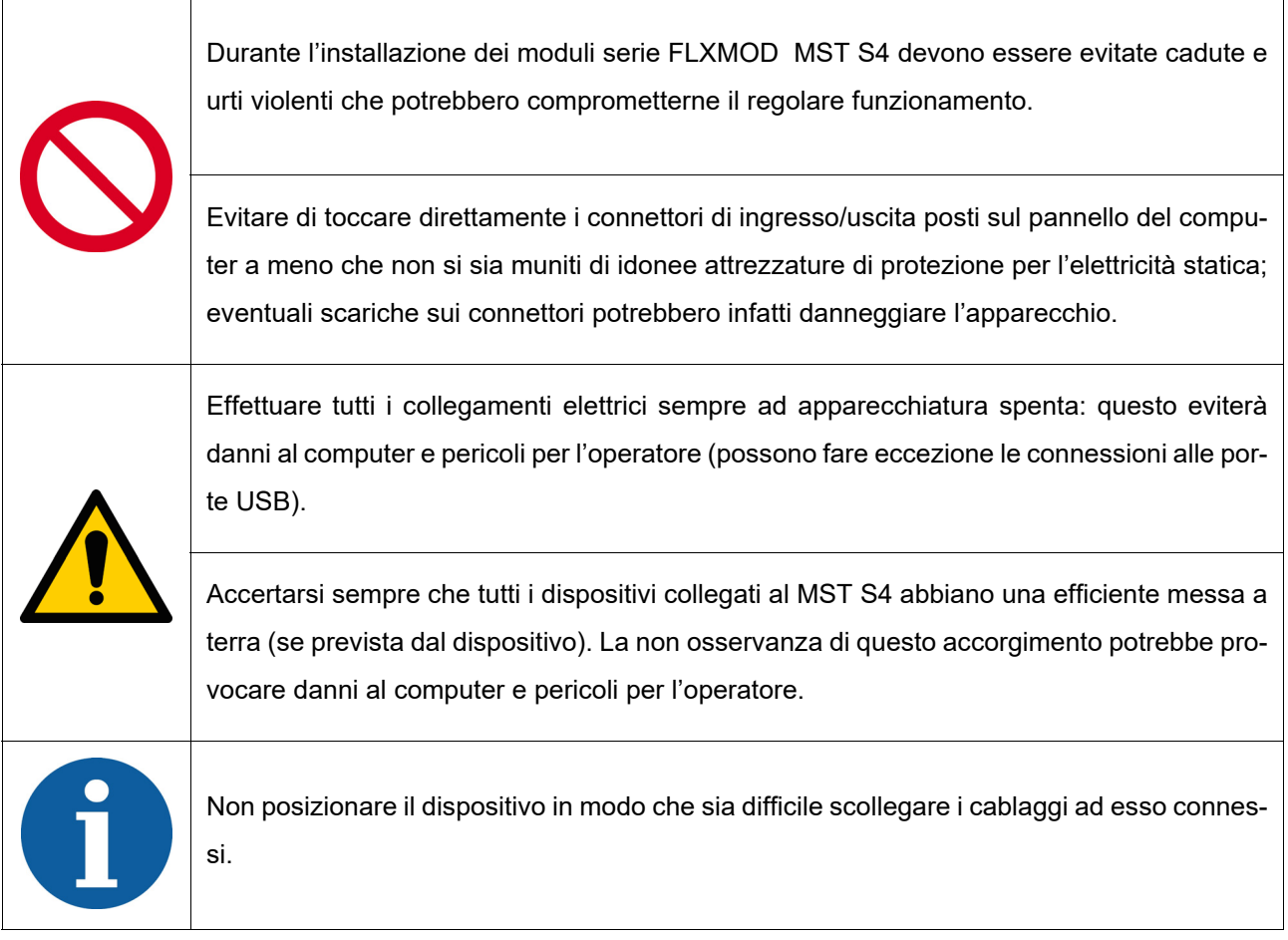

## <span id="page-26-1"></span>**7.1 Montaggio**

Il modulo MST S4, come tutti i moduli appartenenti al sistema FlxMod, vengono fissati ad una guida DIN tramite un sistema di aggancio a molla.

Nel sistema FlxMod, la messa a terra funzionale (FE) viene effettuata semplicemente agganciando il modulo alla guida DIN.

Di seguito, viene riportata un'immagine esemplificativa:

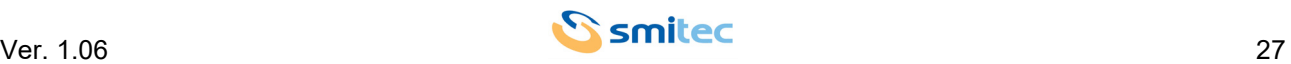

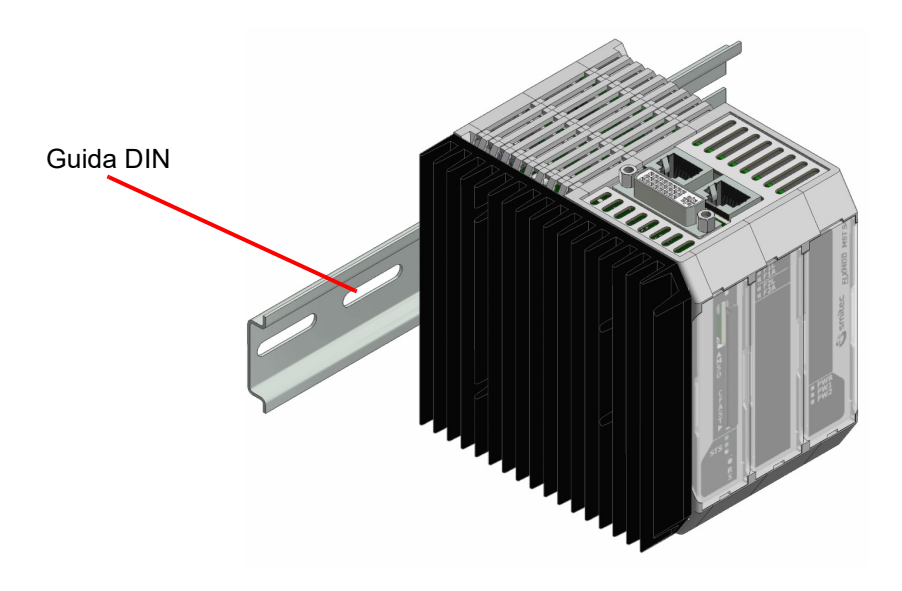

#### <span id="page-27-0"></span>**7.2 Requisiti ambientali**

Affinché il modulo MST S4 funzioni correttamente, esso deve restare entro i limiti di temperatura ambientale dati nelle specifiche. Tutto ciò implica che, all'interno del quadro elettrico dove verrà installato il modulo, ci dovranno essere idonei sistemi di raffreddamento per mantenere la temperatura entro limiti accettabili.

## <span id="page-27-1"></span>**7.3 Collegamenti elettrici**

I collegamenti essenziali per il funzionamento del modulo MST S4, sono l'alimentazione e la terra; effettuare questi due collegamenti attenendosi alle indicazioni di polarità, conduttori e connettori riportate nel capitolo "Connessioni". Prima di accendere l'apparecchio verificare che la tensione di alimentazione rientri nei parametri dati in specifica.

La connessione del dispositivo alle periferiche risulta semplificato dall'impiego di connettori per computer di tipo standard; questo significa che tutte le periferiche standard per personal computer sono collegabili tramite il cavo fornito in dotazione con esse o comunque con cavi commerciali di facile reperibilità.

Nel caso di collegamento di dispositivi non standard per i personal computer, come inverter o altro e si necessita di combinazioni di segnali e lunghezze dei cavi personalizzate, è possibile realizzare da sé quanto serve basandosi sulle informazioni fornite nel capitolo "Connessioni".

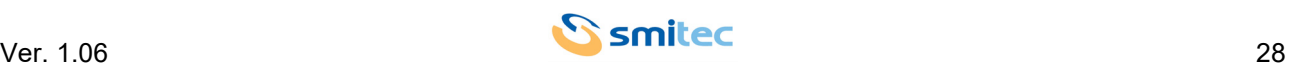

# <span id="page-28-0"></span>**8 Utilizzo dispositivo**

## <span id="page-28-1"></span>**8.1 CFast card**

<span id="page-28-3"></span>La CFast card del modulo MST S4, sostituisce il tradizionale hard disk, conferendogli così maggiore robustezza verso gli urti ed aumentandone la vita, utile anche in presenza di cicli di lavoro continuativi. Il posizionamento della flash card e la semplicità di estrazione/inserimento, ne permette la propria sostituzione rapida, sia in caso di guasto che di aggiornamento software off-line.

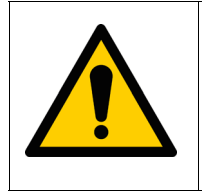

Per evitare guasti al computer e/o perdite di dati alle CFast card, la sostituzione della stessa deve essere effettuata esclusivamente a modulo MST S4 spento.

#### <span id="page-28-2"></span>**8.2 Micro SD**

<span id="page-28-4"></span>La micro SD card del modulo MST S4, come per la memoria CFast, sostituisce il tradizionale hard disk, conferendogli così maggiore robustezza verso gli urti ed aumentandone la vita.

Il posizionamento della micro SD e la semplicità di estrazione/inserimento, ne permette la propria sostituzione rapida, sia in caso di guasto che di aggiornamento software off-line.

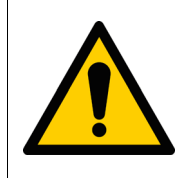

Per evitare guasti al computer e/o perdite di dati alla micro SD, la sostituzione della stessa deve essere effettuata esclusivamente a modulo MST S4 spento.

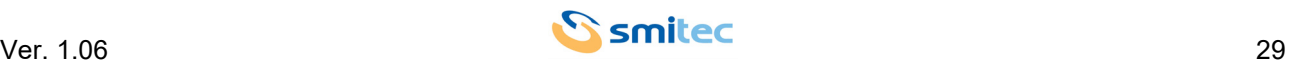

#### <span id="page-29-0"></span>**8.3 Priorità dei dispositivi di avvio**

Per dispositivo di avvio si intende la CFast card o il flash disk USB, o altre memorie di massa sulle quali è memorizzato il sistema operativo (ad esempio Windows) tramite le quali il computer si avvia.

Per impostazione di fabbrica la ricerca del sistema operativo avviene per prima nella CFast, poi in un eventuale flash disk USB. Il primo dispositivo fra questi, che contiene le informazioni di avvio di cui necessita un sistema operativo, viene utilizzato.

Pertanto, se si volesse avviare il computer in una sequenza diversa, è necessario rimuovere gli altri possibili dispositivi di avvio (espellendo ad esempio la CFast).

<span id="page-29-1"></span>Per la modalità di funzionamento del BIOS appartenente al modulo MST S4, la sequenza di avvio si adatta automaticamente alle variazioni di numero o numero di serie dei dispositivi di avvio; infatti i dispositivi nuovi, cioè non presenti alla precedente accensione del computer, vengono inseriti come ultimi nella sequenza di avvio.

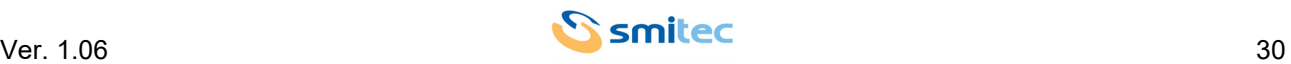

# <span id="page-30-0"></span>**9 Manutenzione ordinaria**

## <span id="page-30-2"></span><span id="page-30-1"></span>**9.1 Sostituzione della batteria orologio**

La batteria a tampone presente nel modulo MST S4, ha la funzione di alimentare il circuito RTC (real-time clock). L'RTC non è altro che un orologio in tempo reale, il quale rimane attivo anche quando il dispositivo viene spento ed aggiorna costantemente sia l'ora che la data. A seconda della temperatura ambiente di lavoro e della modalità di utilizzo del dispositivo, la batteria può avere una durata molto variabile a partire dalla data di produzione del modulo stesso.

Nel caso l'utente si accorga che la batteria sia esaurita è possibile sostituirla con poche semplici operazioni. Di seguito, vengono descritti i vari step, per eseguite in modo corretto l'operazione:

#### **• STEP 1**

<span id="page-30-3"></span>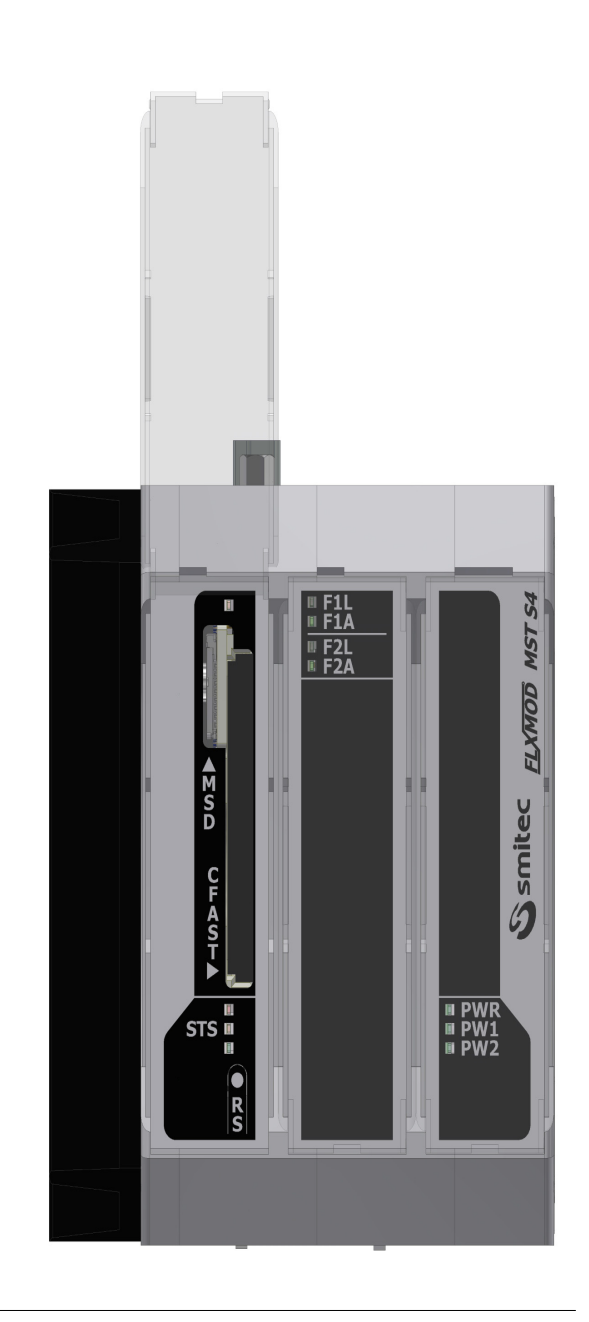

Sollevare lo sportello trasparente

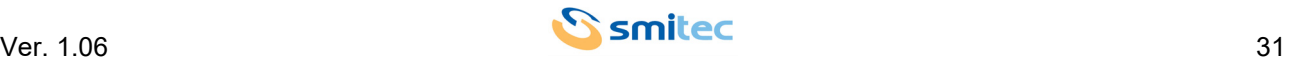

**• STEP 2**

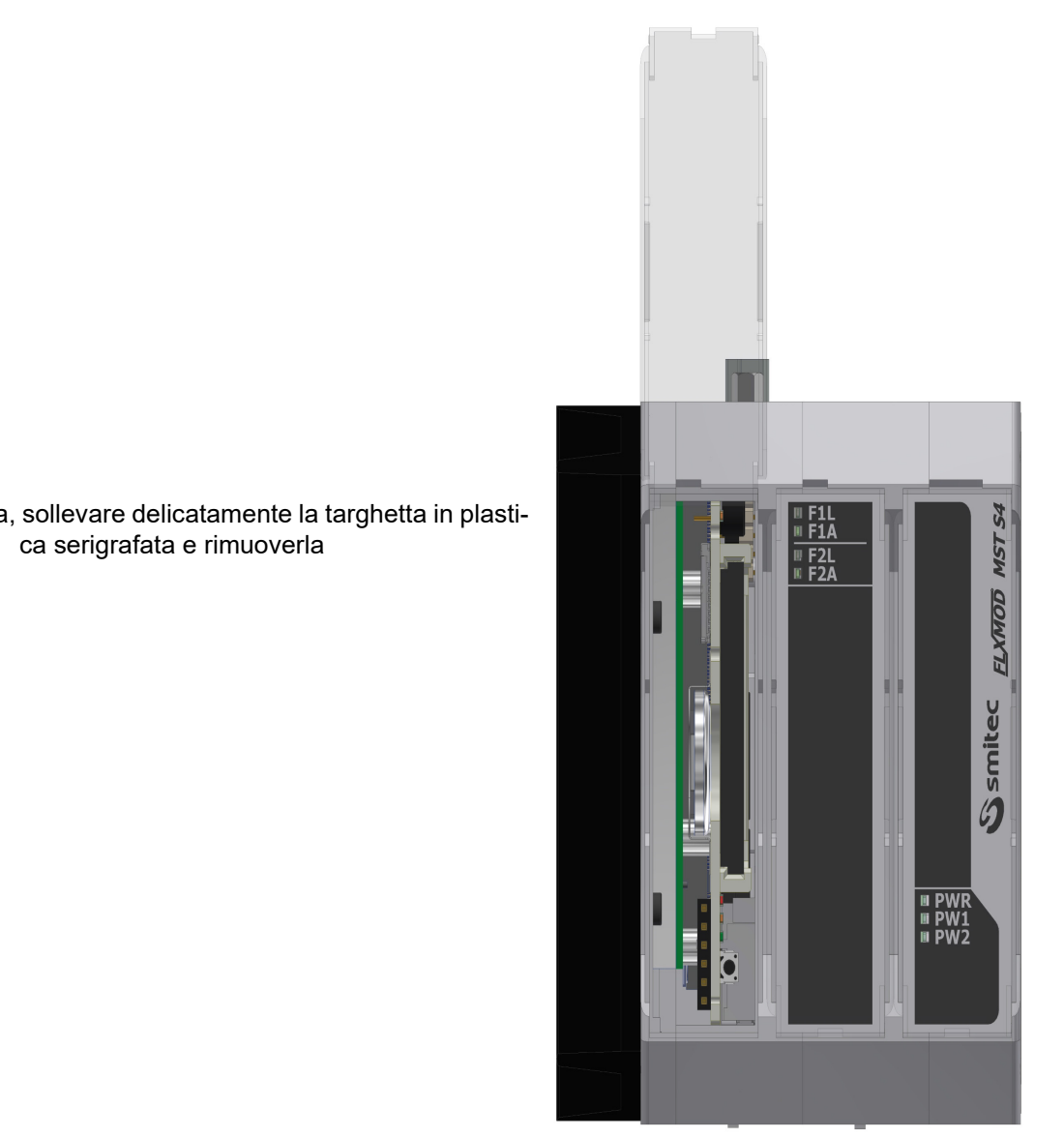

Con una pinzetta, sollevare delicatamente la targhetta in plasti-

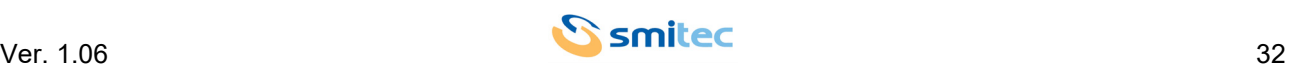

+ -

#### • **STEP 3**

Rimuovere delicatamente la batteria con un pinza facendo attenzione a non farla cadere all'interno del dispositivo

Inserire la batteria nell'alloggiamento indicato in figura, prestando attenzione alla polarità e quindi al verso con cui la batteria viene inserita. Vedere le immagini seguenti:

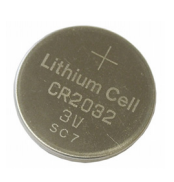

Lato batteria con polarità positiva (+): il polo (+) è rivolto verso il dissipatore del computer

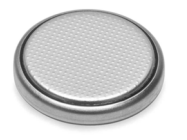

Lato batteria con polarità negativa (-): il polo (-) è rivolto verso il circuito stampato della scheda interna

Una volta inserita correttamente la nuova batteria, ripetere inversamente ogni operazione fin qui descritta in ogni sua parte.

Successivamente aggiornare manualmente la data e l'ora tramite il sistema operativo.

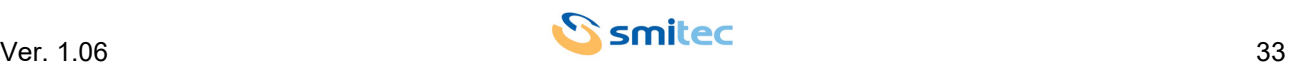

**ELXMOD MST S4** 

Ssmitec

**III** PWR<br>III PW1<br>III PW2

# <span id="page-33-0"></span>**10 Appendici**

## <span id="page-33-2"></span><span id="page-33-1"></span>**10.1 Appendice I: Parametri del CMOS Setup**

Nel modulo MST S4, per garanzia di funzionamento i parametri del CMOS Setup sono memorizzati nel BIOS e sono protetti da password.

Nel caso in cui si verificasse una perdita dei parametri del CMOS setup, ad esempio per esaurimento della batteria tampone, questi si ripristineranno automaticamente alla riaccensione del dispositivo, mentre data ed ora andranno aggiornati manualmente tramite il sistema operativo.

In caso di necessità, la password del CMOS setup può essere richiesta al servizio assistenza.

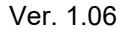

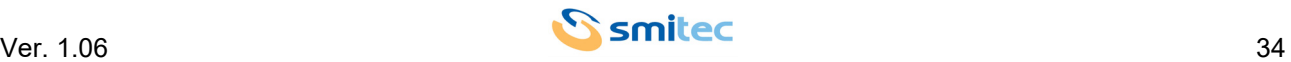

# <span id="page-34-0"></span>11 Indice analitico

# $\mathbf{A}$

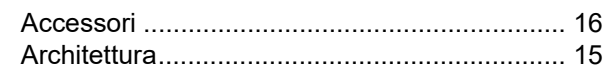

# $\mathbf B$

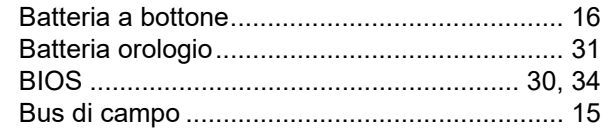

# $\mathbf C$

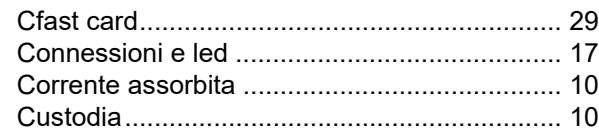

# $\mathbf{D}$

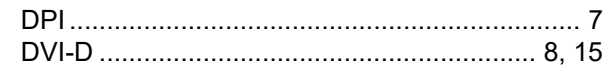

# $\mathsf E$

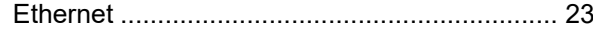

# $\overline{F}$

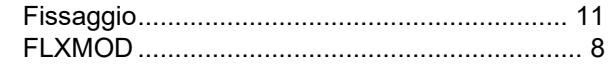

# G

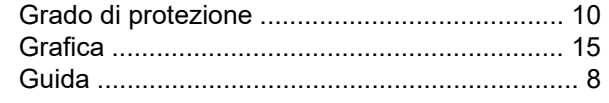

# $H$

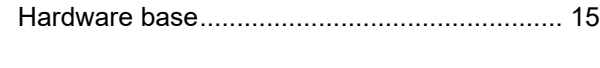

# M

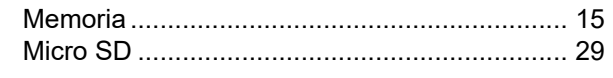

# $\overline{P}$

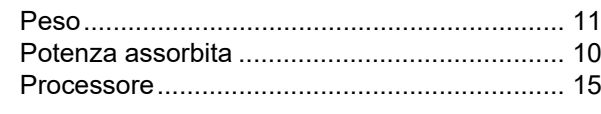

# $\overline{\mathsf{R}}$

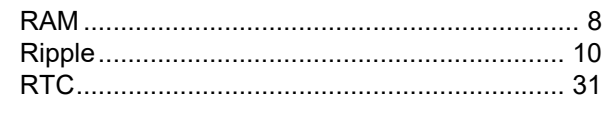

# S

# $\mathbf T$

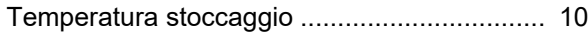

# $\bigcup$

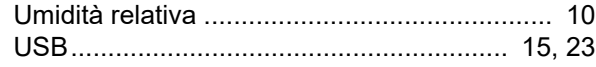

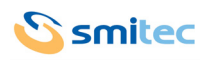